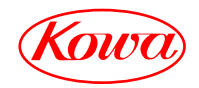

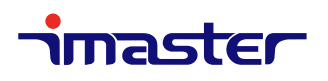

## MULTI SIGNAL SWITCHER

# KSM0501AX

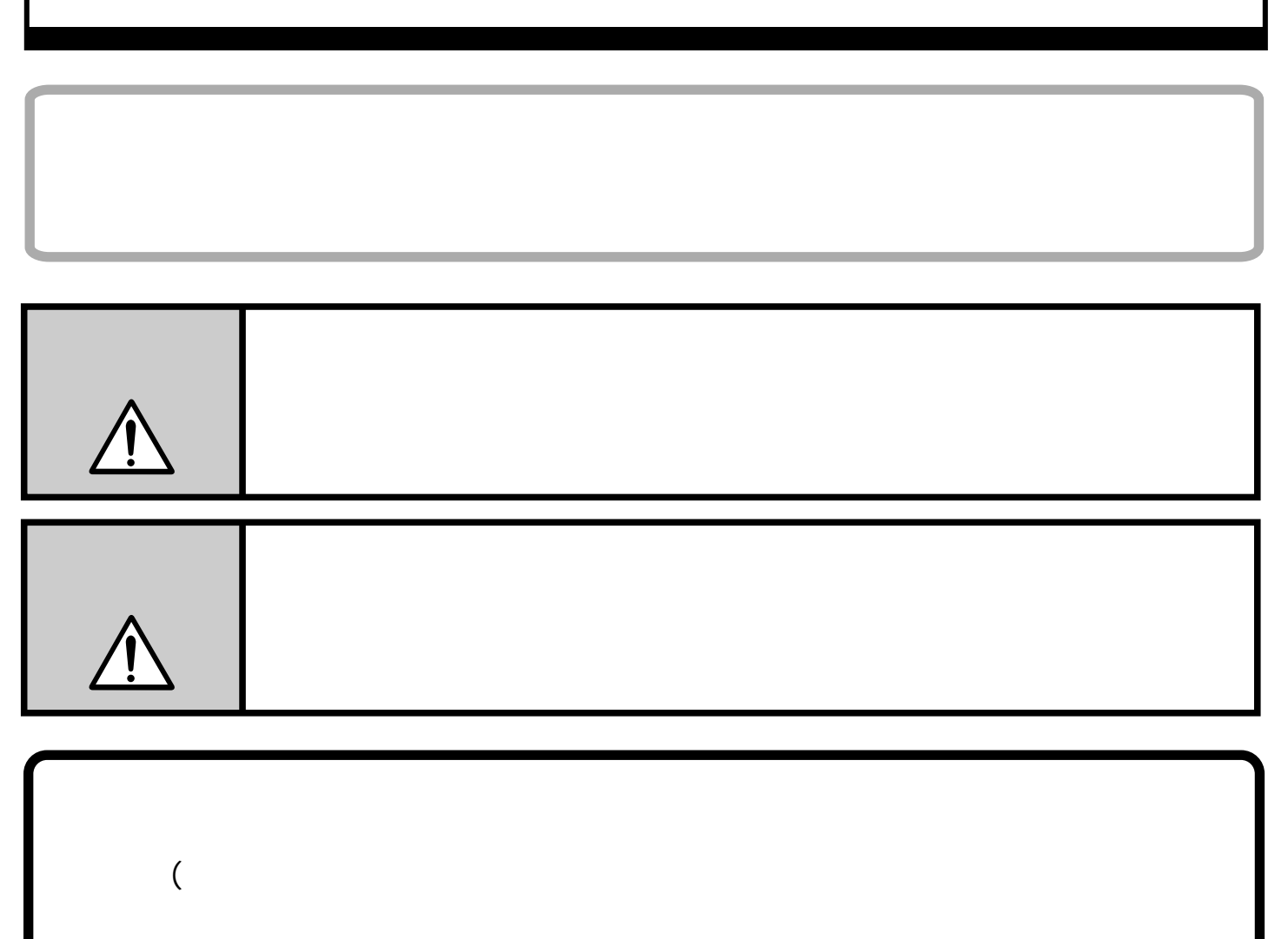

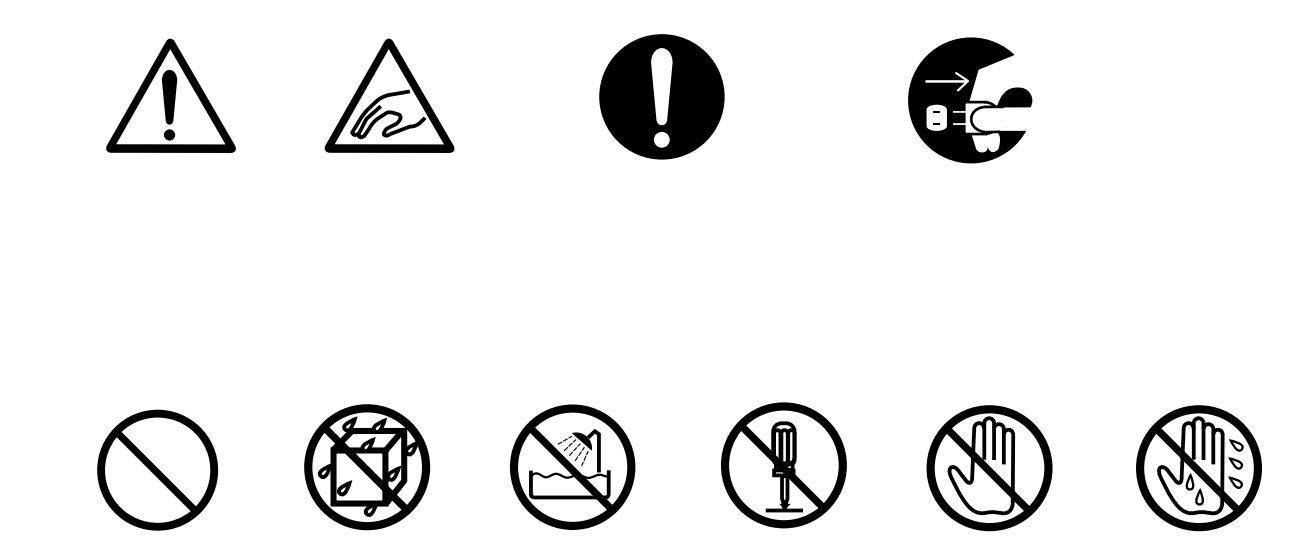

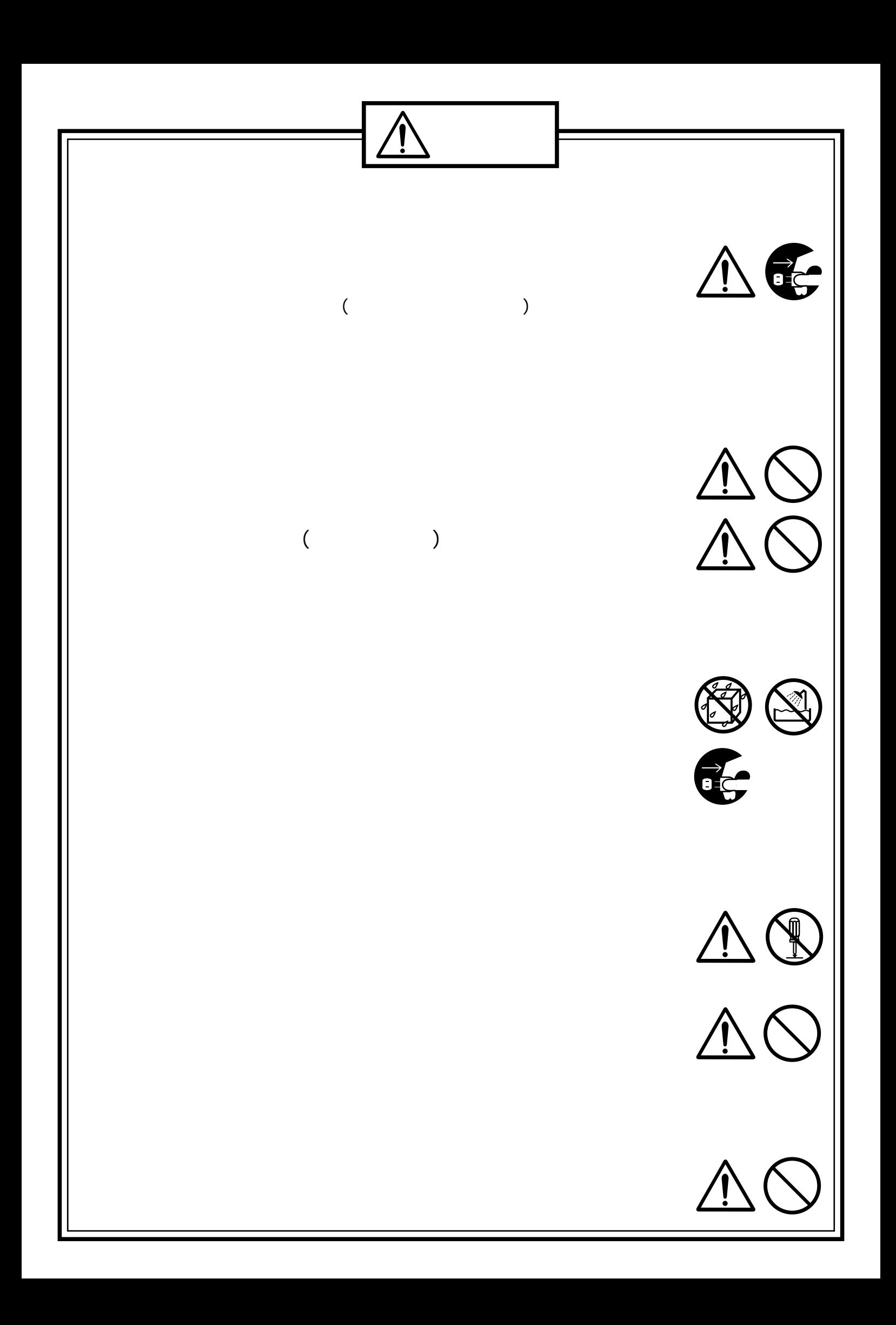

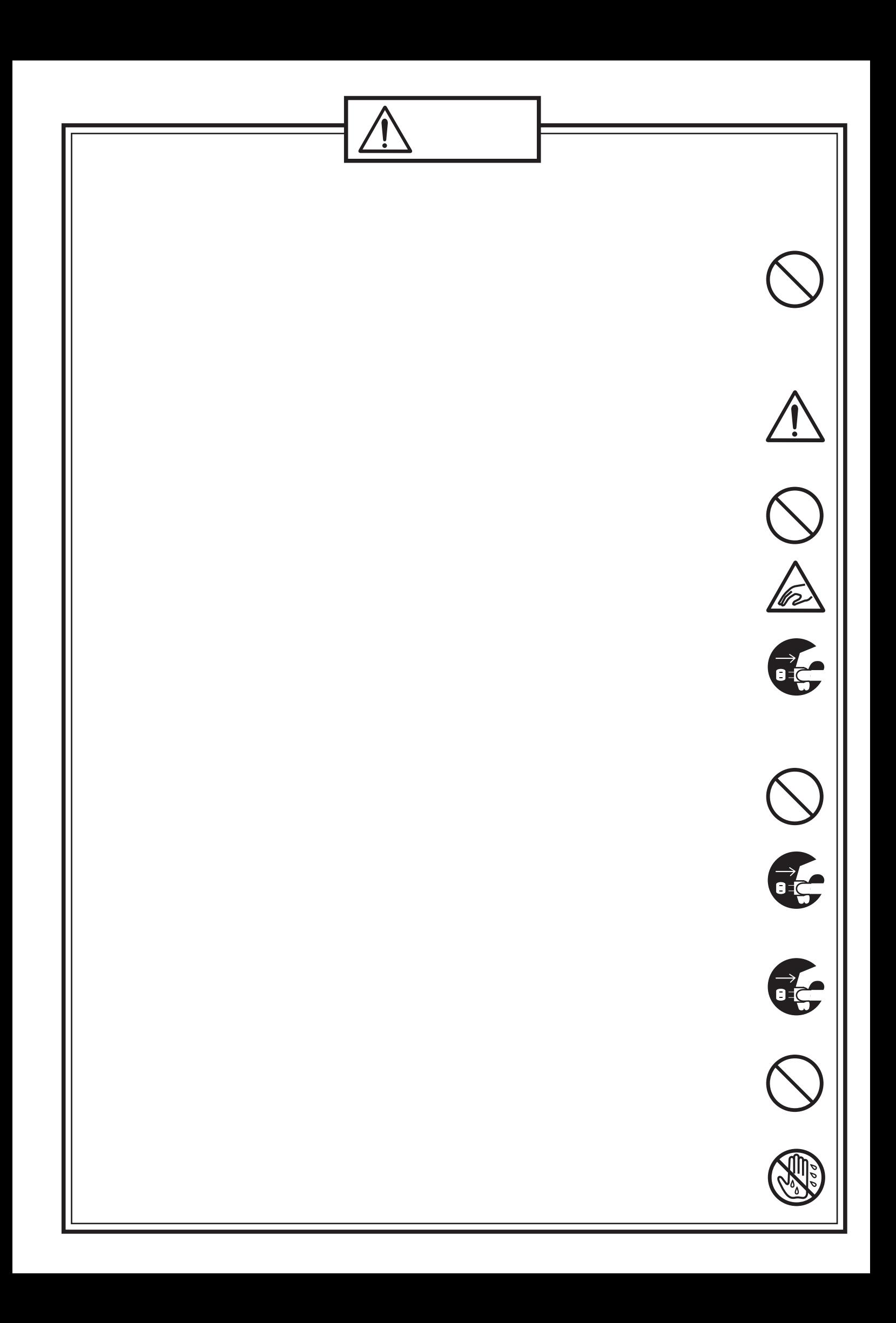

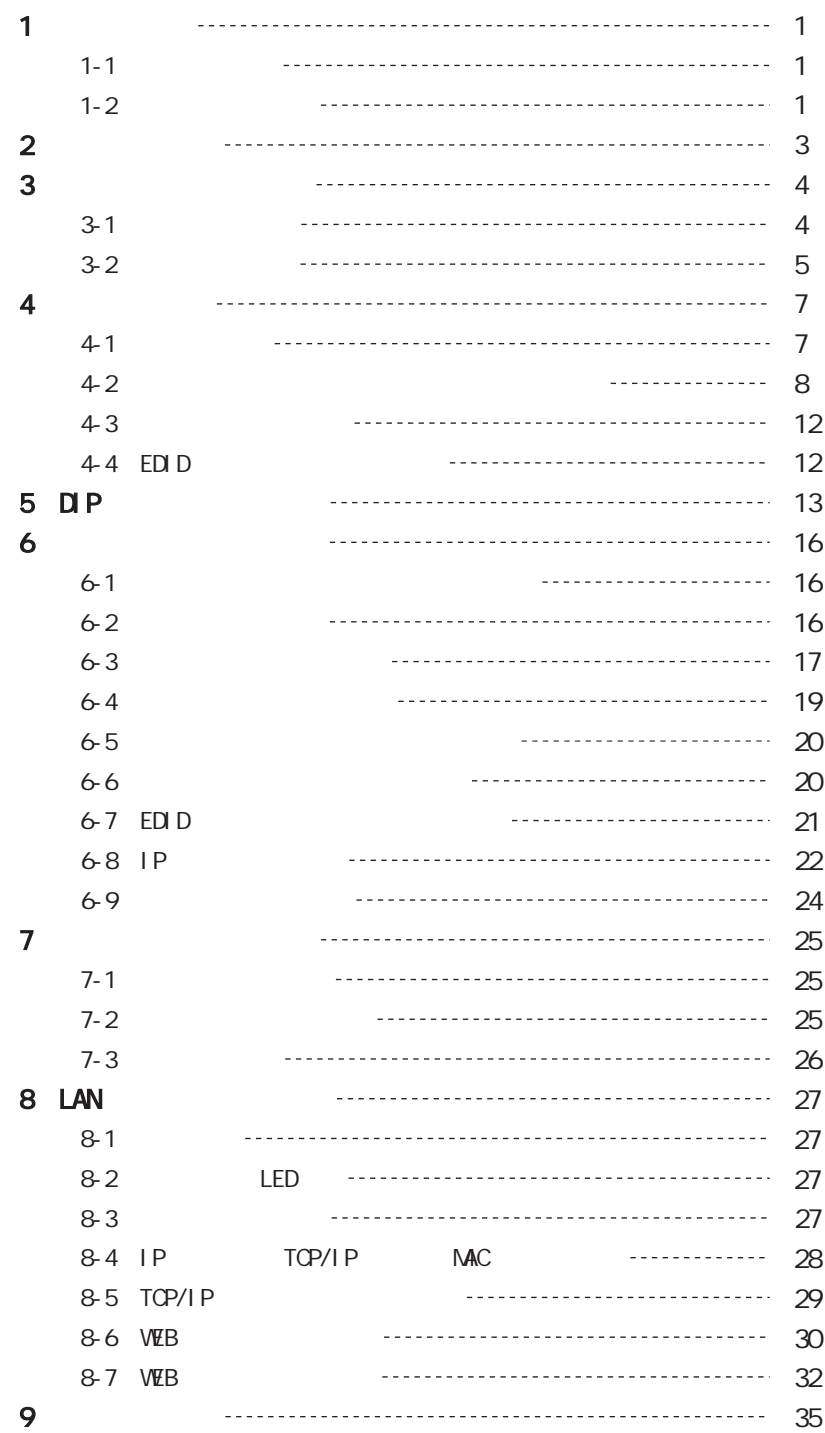

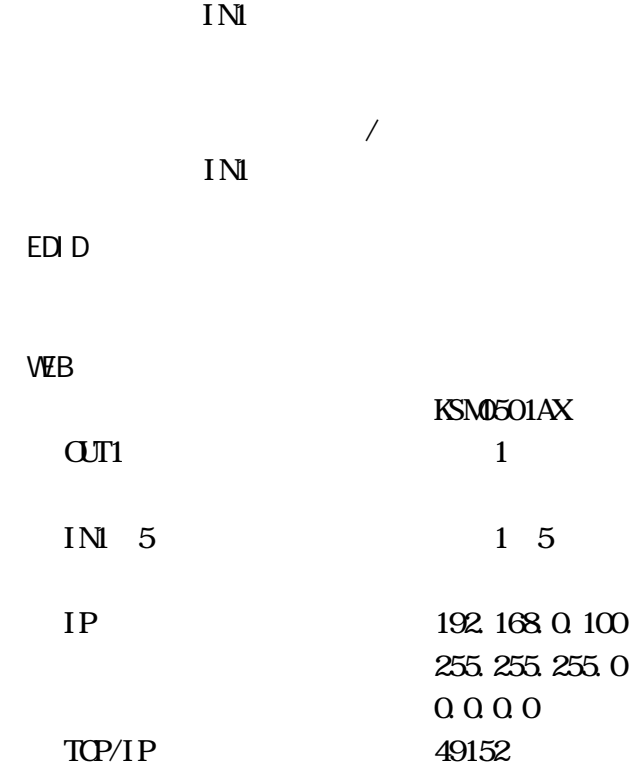

1-1.はじめに

1-2.出荷時の設定

 $/$ 

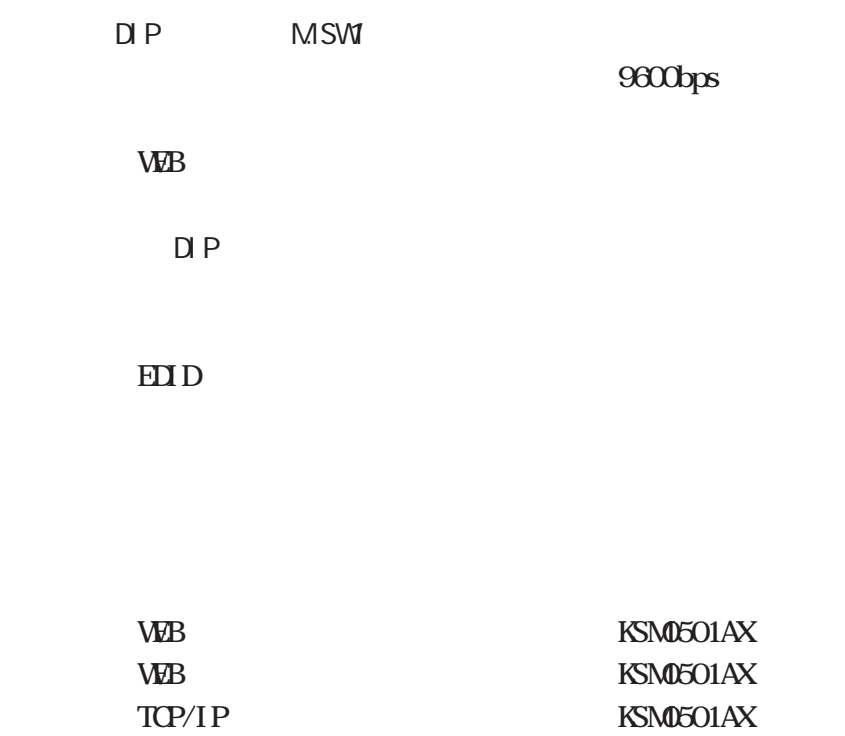

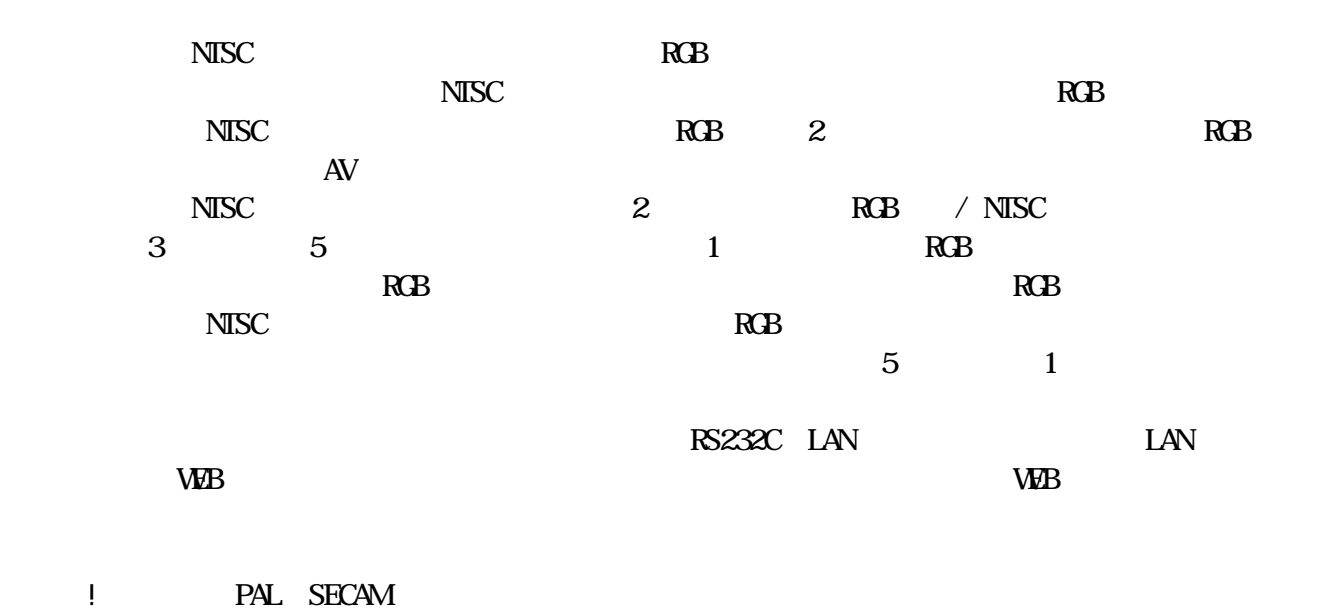

KSM0501A KSM0501A

 $3D$ 

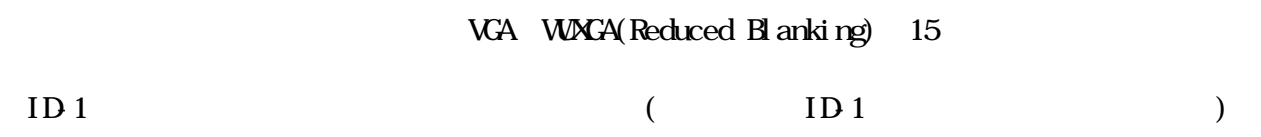

IN5 EDID

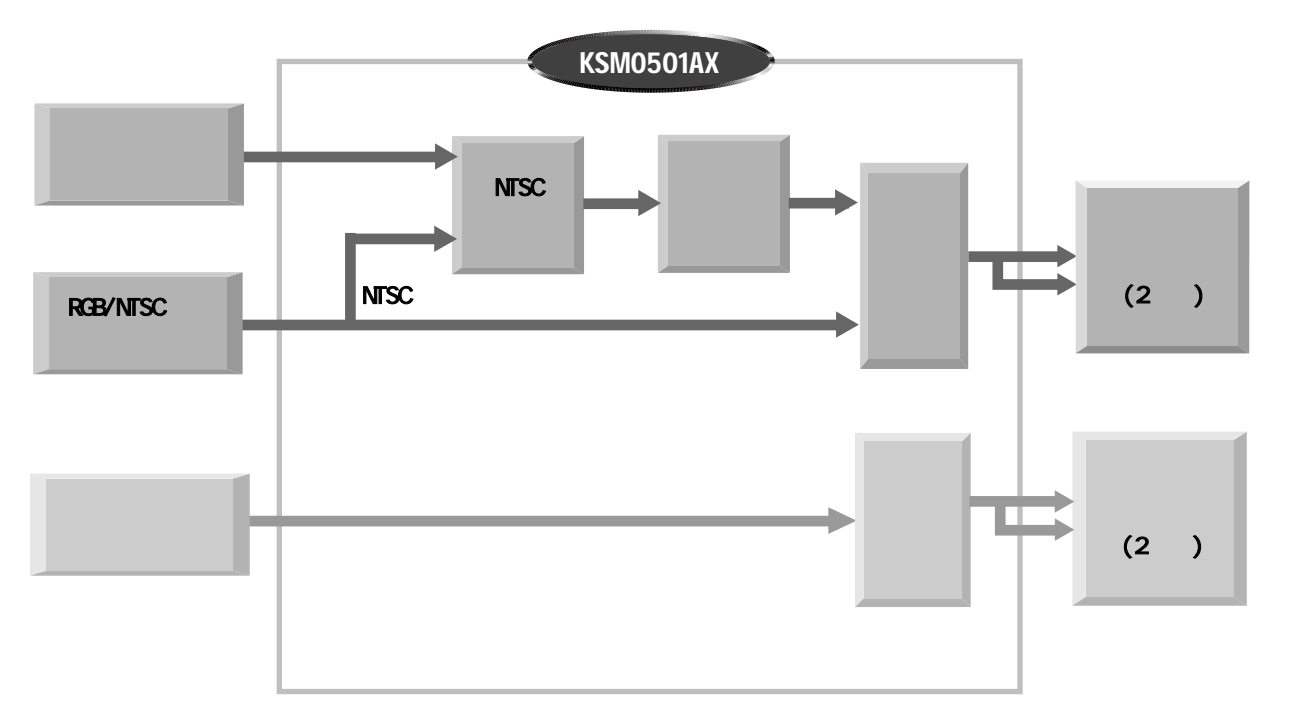

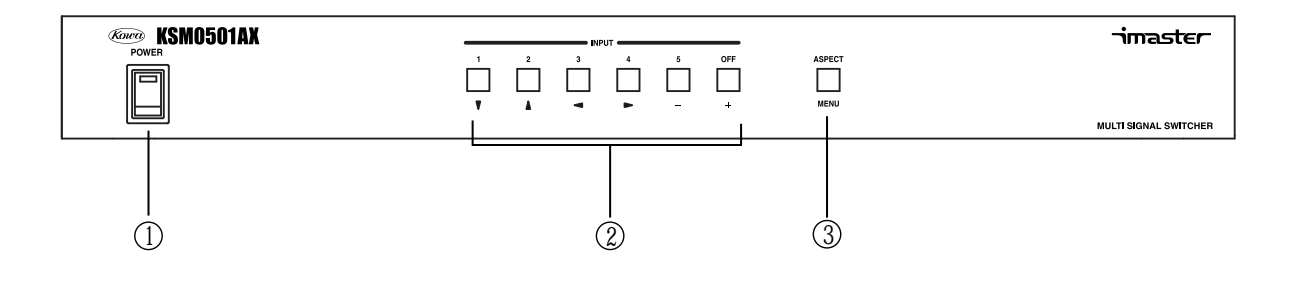

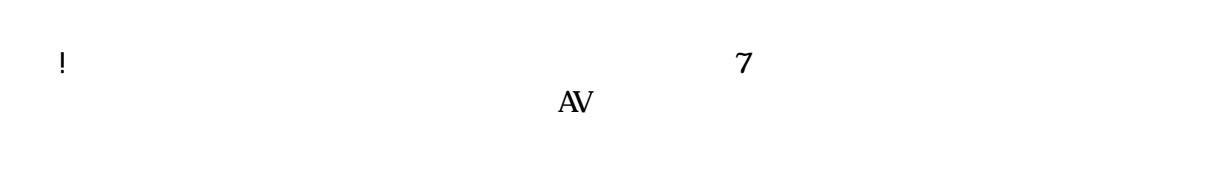

3-1.前面パネル

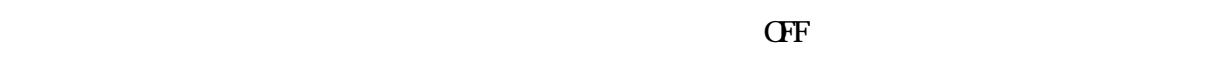

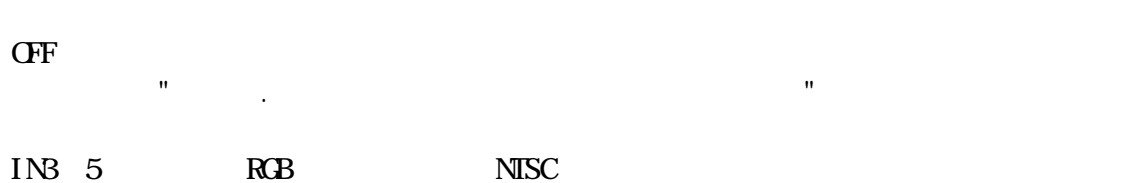

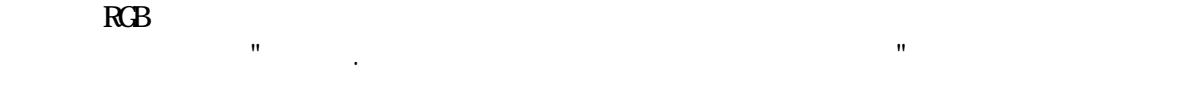

 $\sqrt{2\pi}$  $\alpha$ 

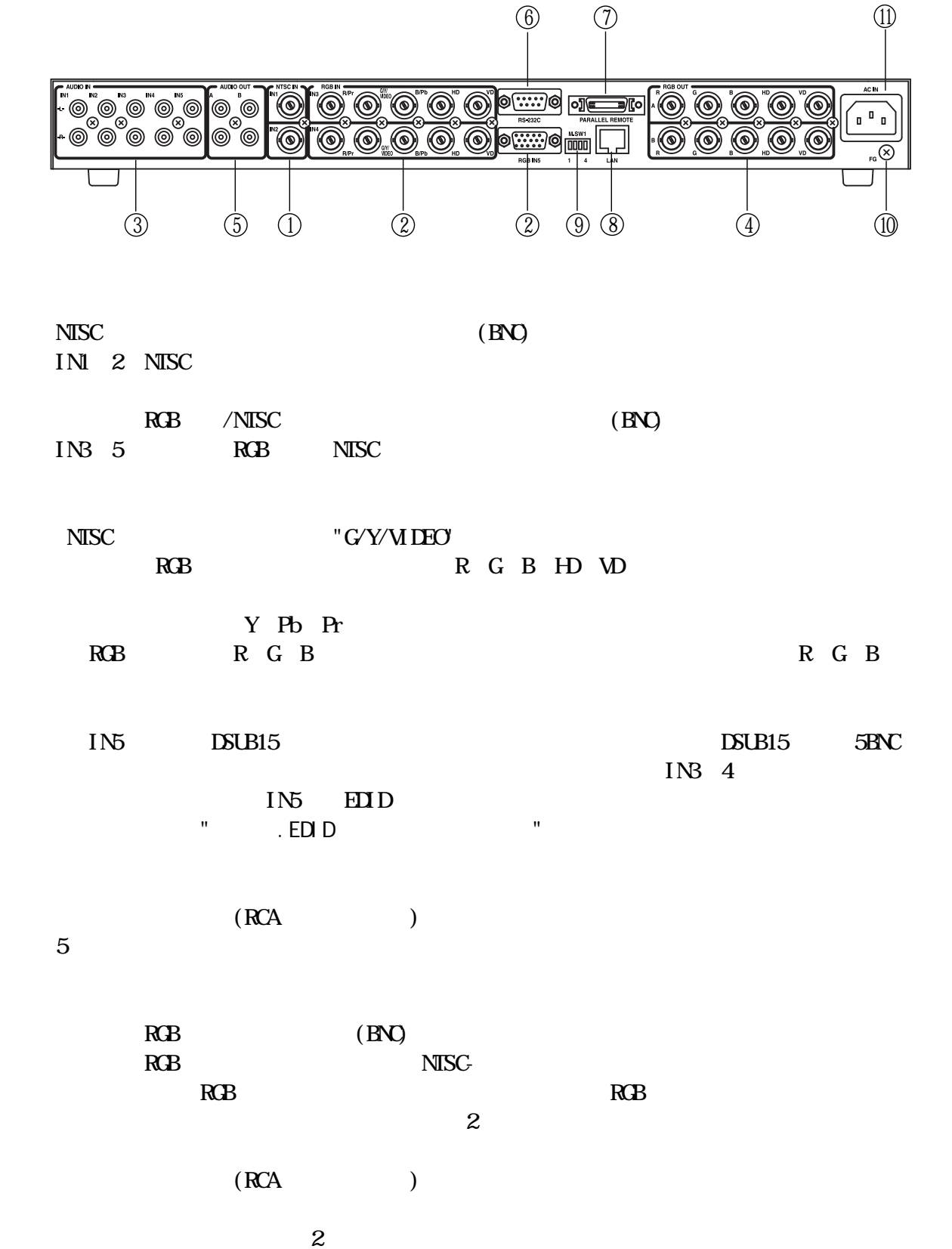

3-2.背面パネル

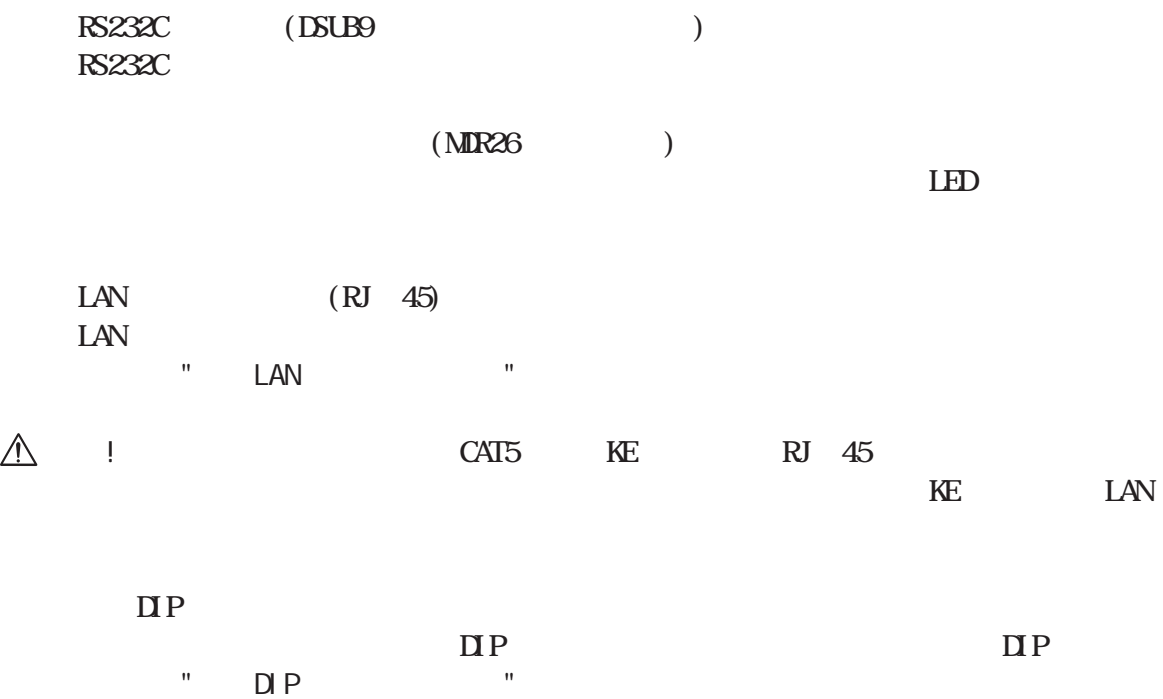

AC100V

 $R<sub>1</sub>$ 

IN1

4-1.各種操作

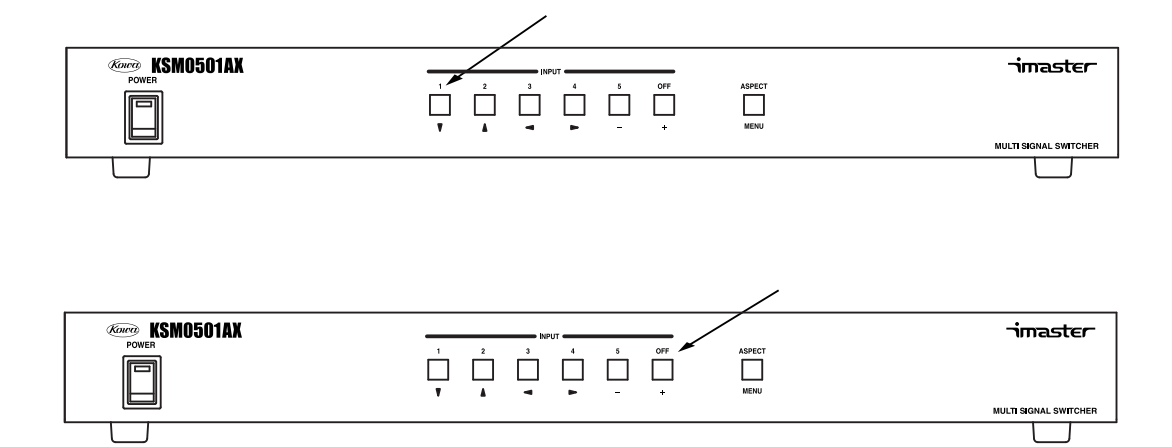

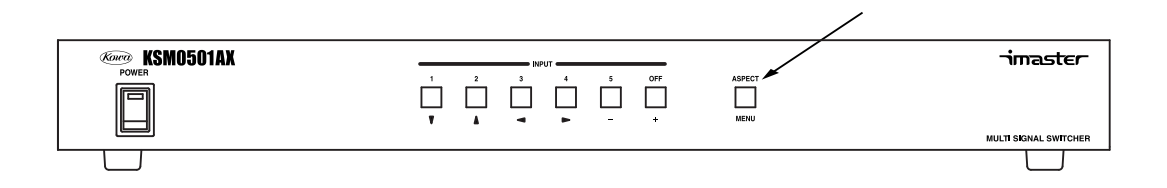

4:3

16:9

 $\mathbf{H}$  , and the state of the state of the state of the state of the state of the state of the state of the state of the state of the state of the state of the state of the state of the state of the state of the state o  $TCP/IP$ 

"6-6.F.C. ("6-6.F.C. ("6-6.F.C. ("6-6.F.C. ("6-6.F. ("6-6.F. ("6-6.F. ("6-6.F. ("6-6.F. ("6-6.F. ("6-6.F. ("6-6. 注意! 一時的な変更ですので、クロスポイントを切り替えるとオンスクリーンメニューで

 $\blacksquare$  RGB

-7-

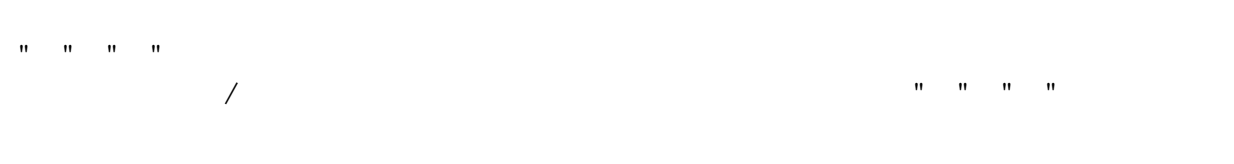

 $4-2.5$  -2.  $\pm$  2.  $\pm$  2.  $\pm$  2.  $\pm$  2.  $\pm$  2.  $\pm$  2.  $\pm$  2.  $\pm$  2.  $\pm$  2.  $\pm$ 

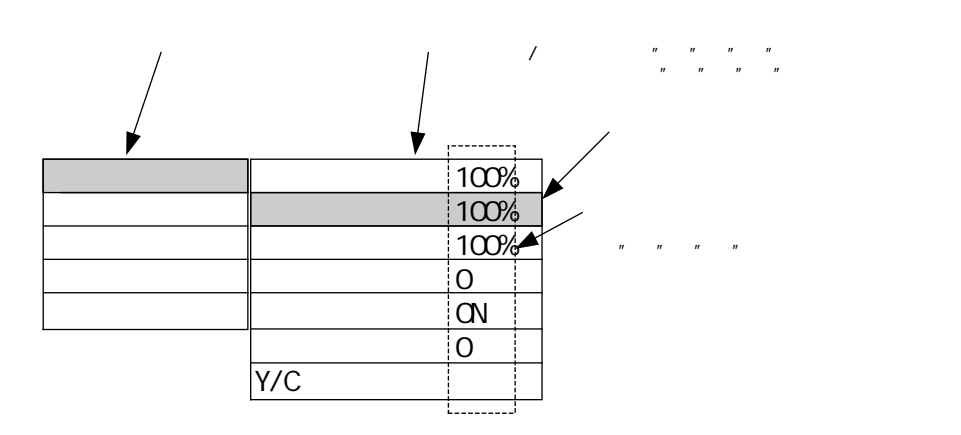

注意! 設定が終了しましたら、必ずメニューボタンを押してオンスクリーンメニューから抜け

1.画質調整

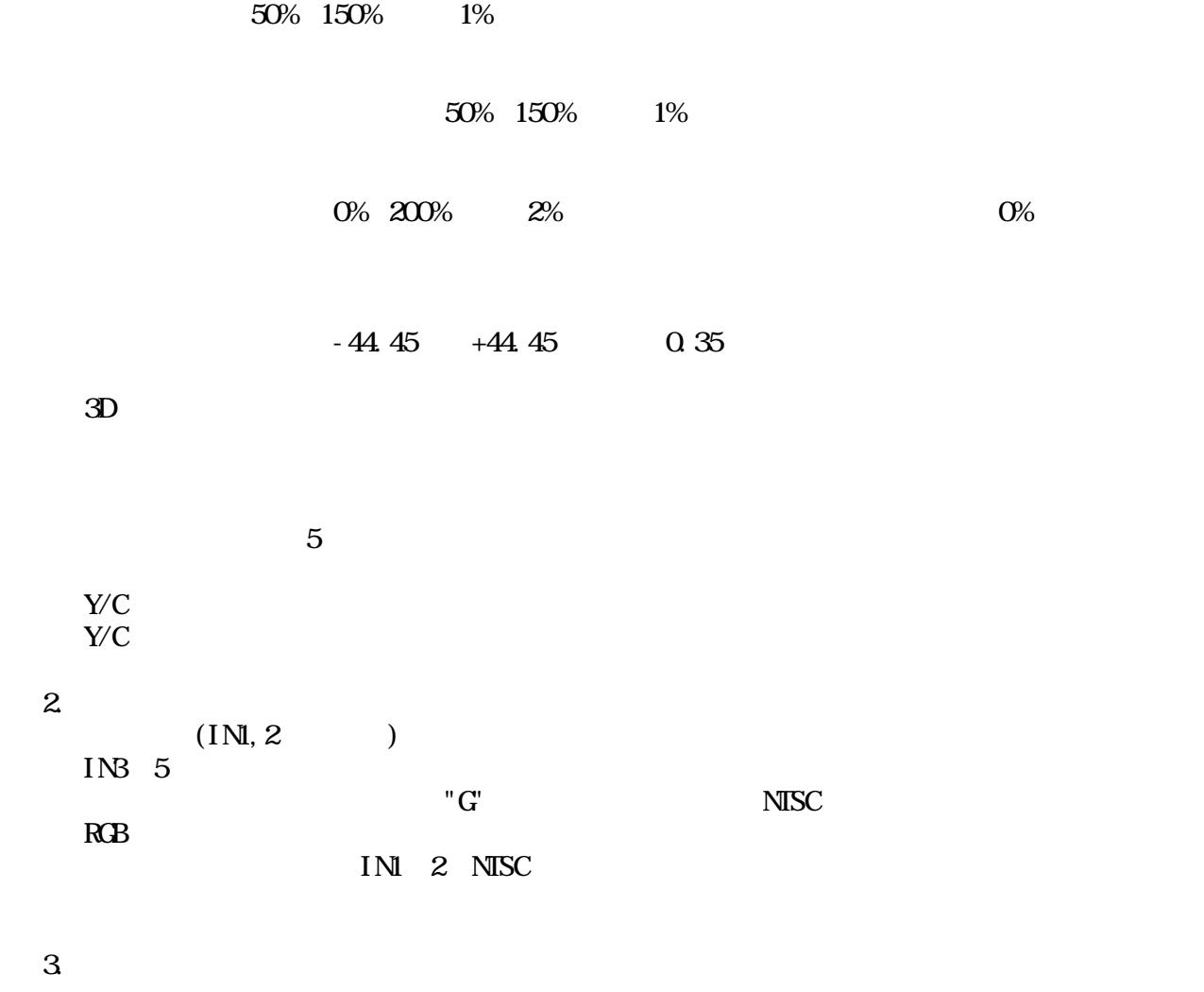

 $130 \t\t 1\%$ 

 $4.3$  16:9

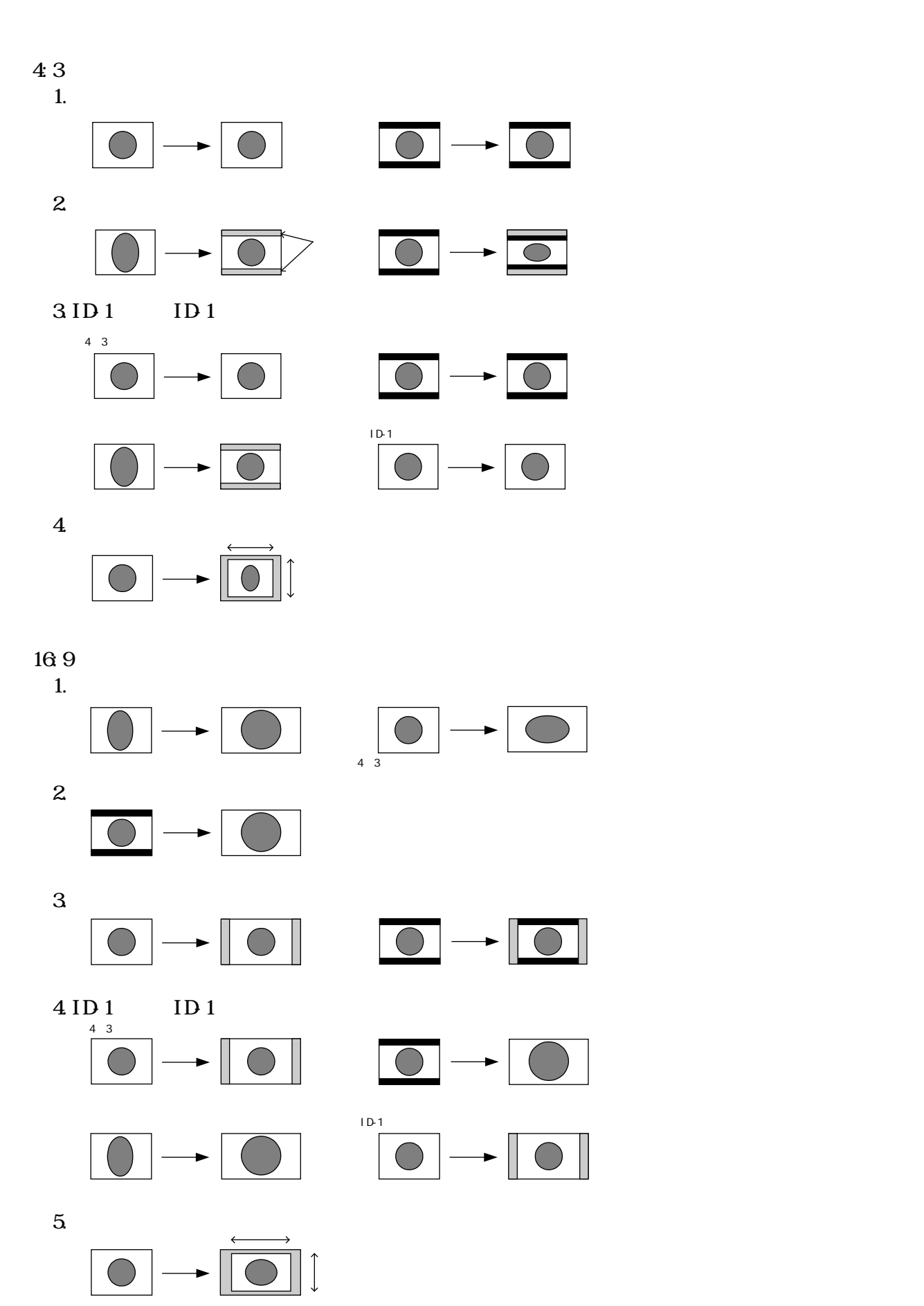

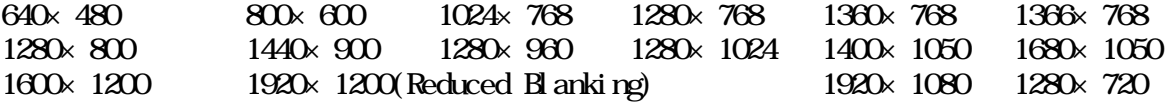

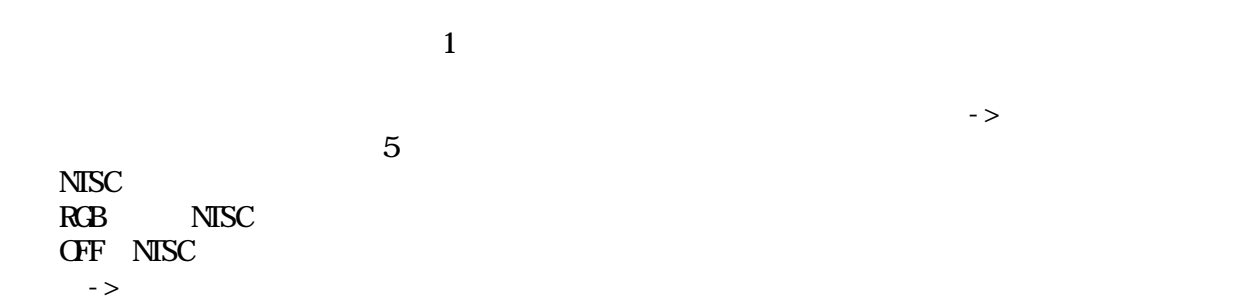

 $\alpha$ 

#### $30\%$  50%  $100\%$

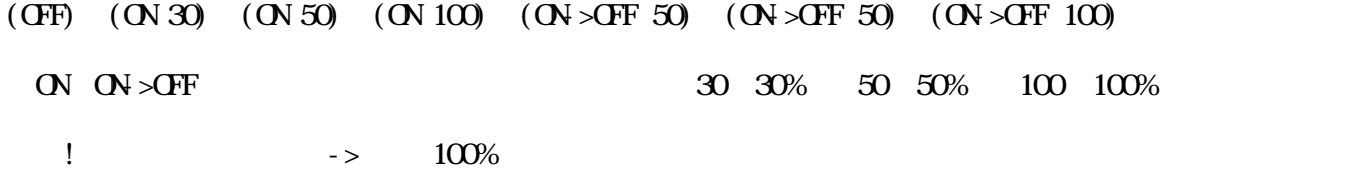

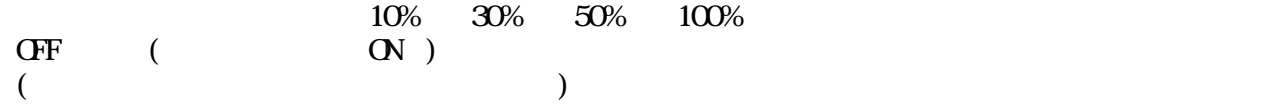

5.テストパターン

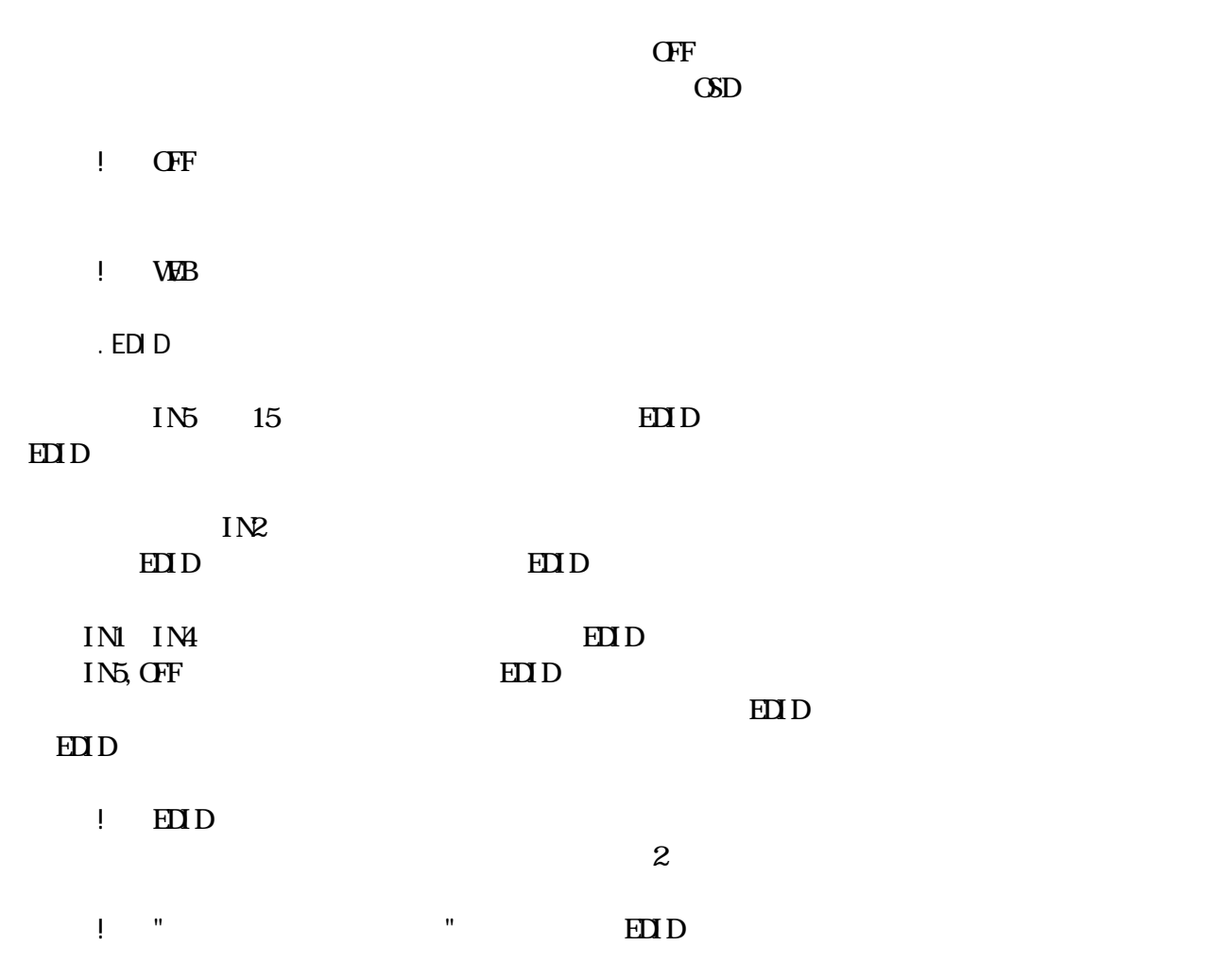

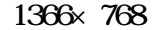

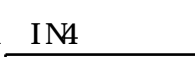

 $4-3.8$ 

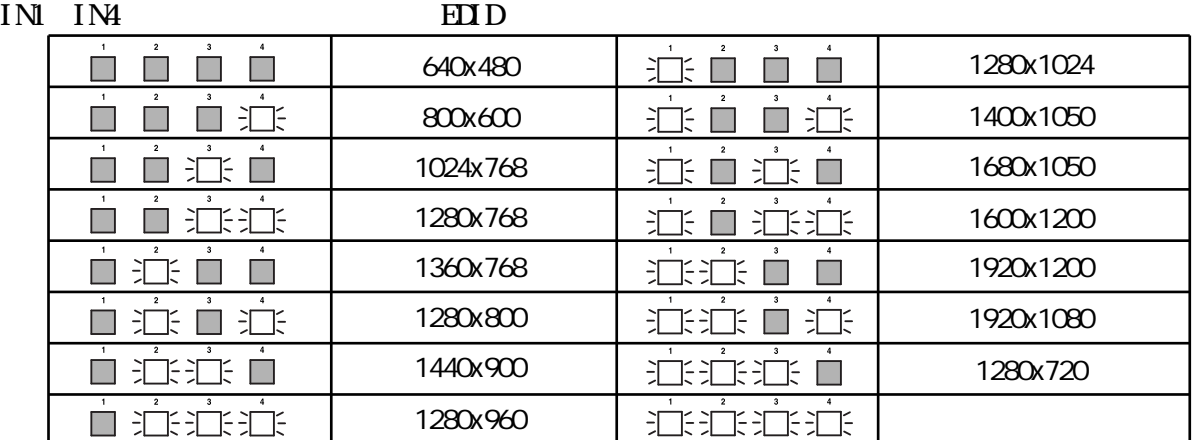

1360×768

"extended to EDID the set of the set of the set of the set of the set of the set of the set of the set of the set of the set of the set of the set of the set of the set of the set of the set of the set of the set of the se

END TCP/IP

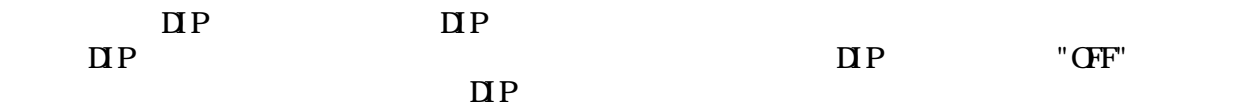

MS<sub>W</sub>

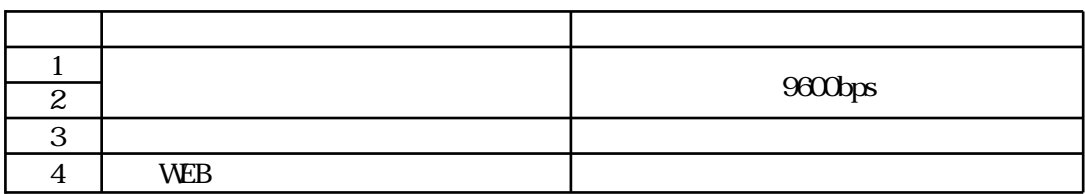

 $\overline{DP}$ 

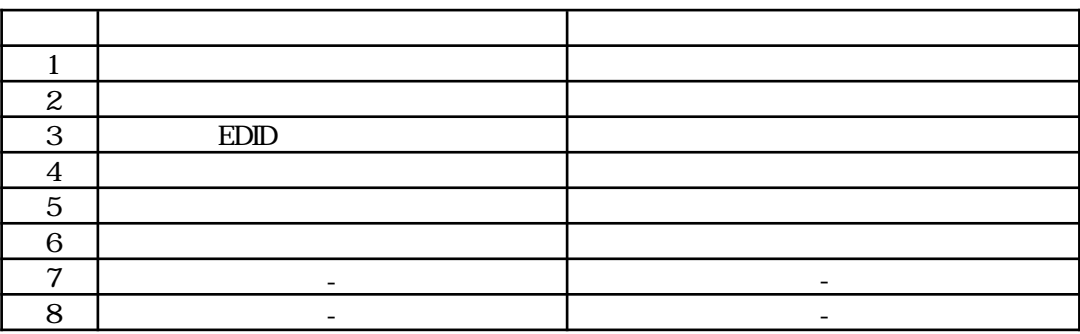

 $R$ S232 $C$ 

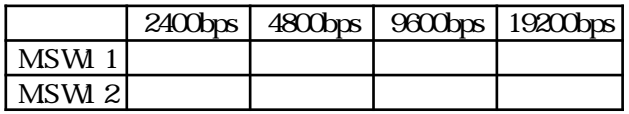

 $1$ 

 $\sim$  RS232C, TCP/IP  $\frac{a}{2}$  extending the contract of  $\frac{a}{2}$ 

WEB

 $\mathbf{W}\mathbf{B}$ 

 $\mathbf{W}\mathbf{B}$ 

注意! 本製品はアクセス認証にダイジェスト認証を使用しています。ダイジェスト認証に対応

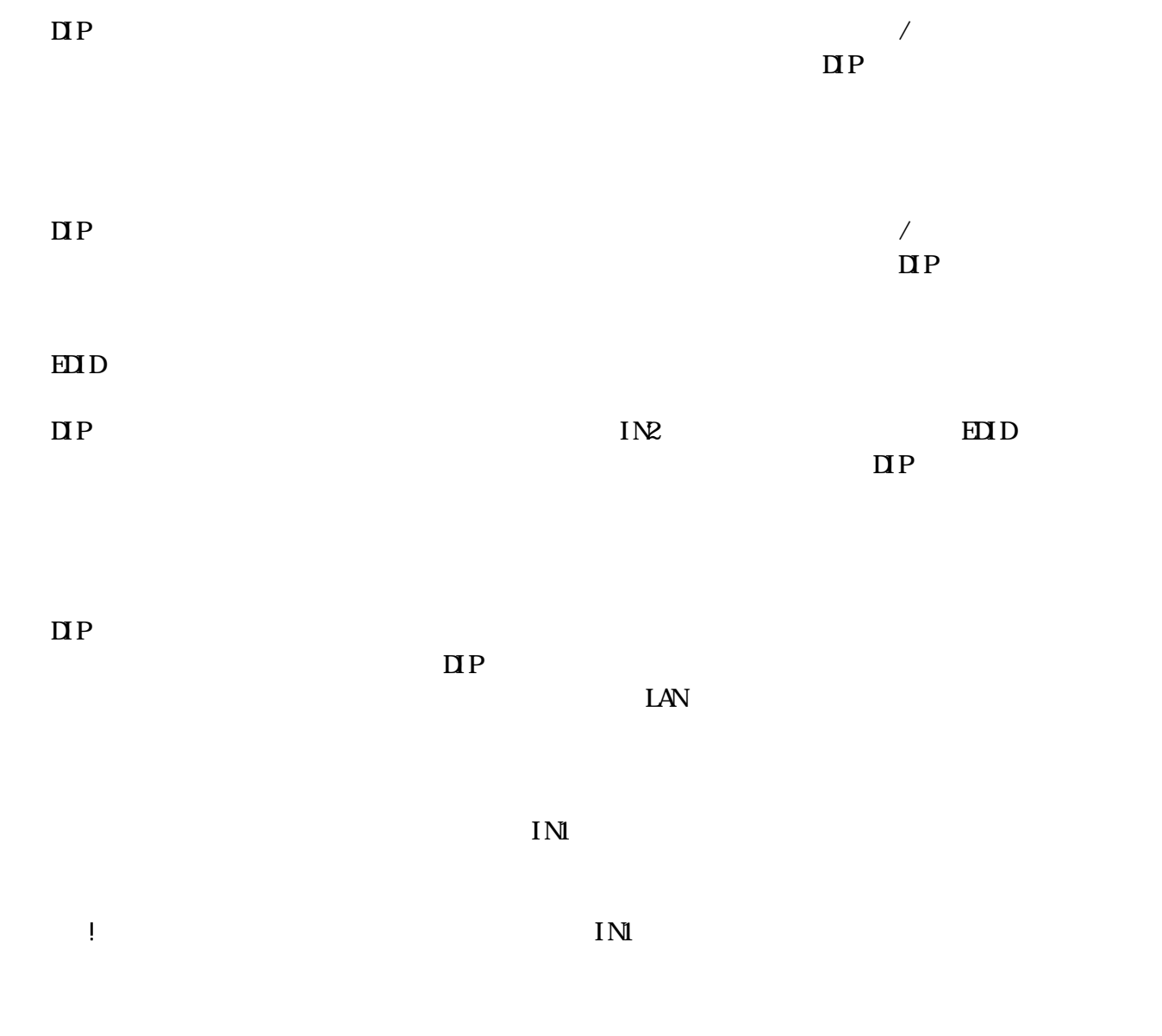

RS232C, TCP/IP

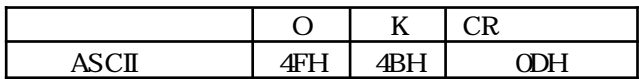

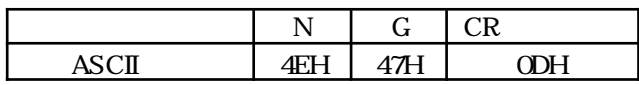

 $KSM0501$ 

 $KSM0501$ 

! LAN TCP/IP

KSM0501

RS232C

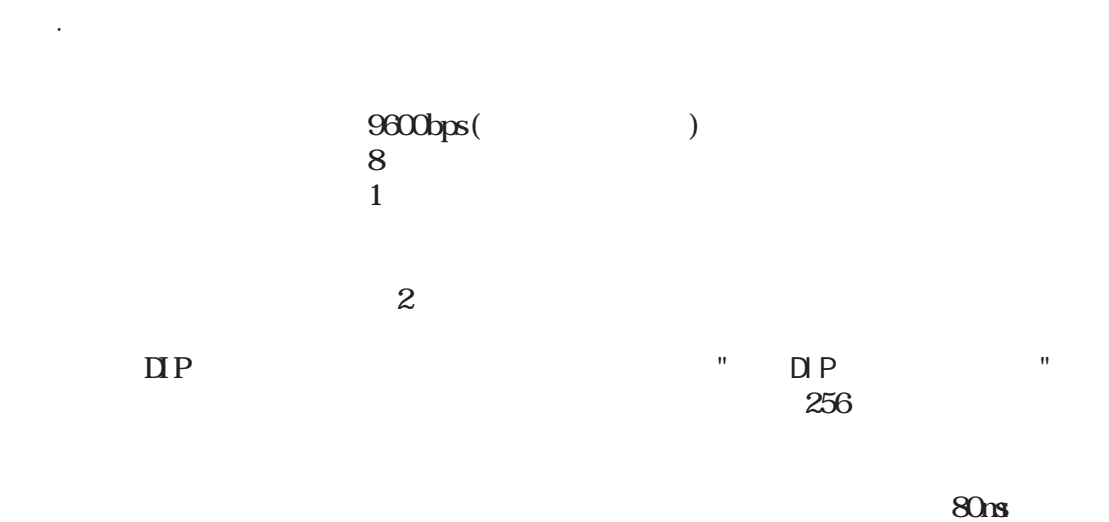

. RS232C

RS232C DSUB9

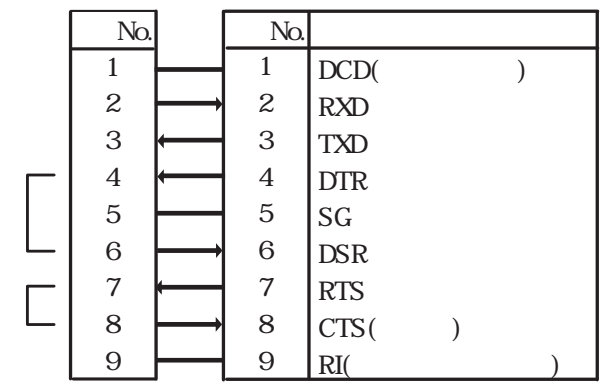

4 6 7 8

1 9 PC

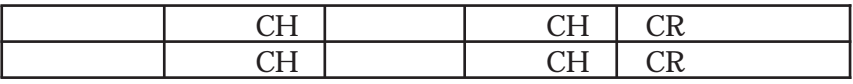

.

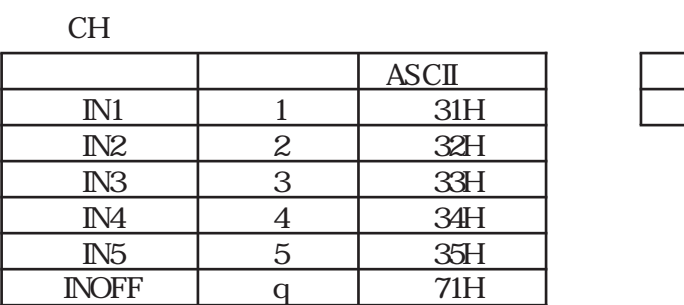

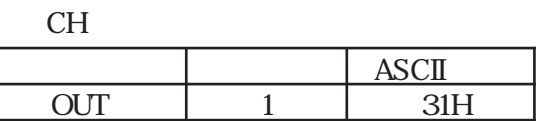

IN2

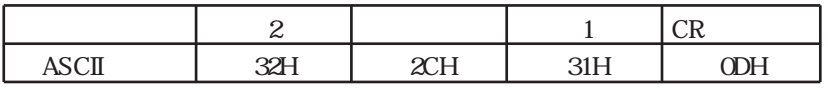

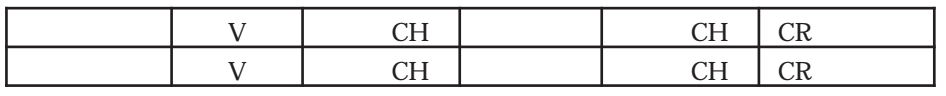

CH CH

IN2

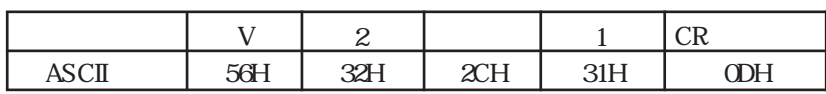

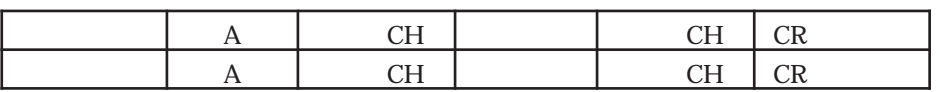

CH CH

IN2

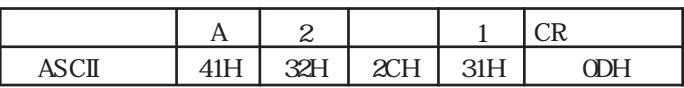

 $" "$   $2$ 

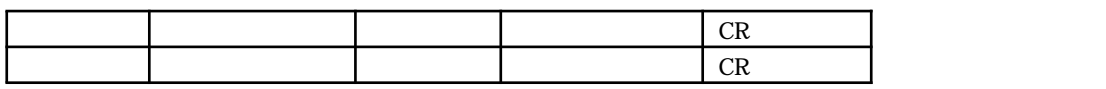

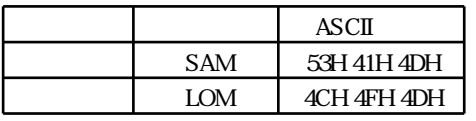

6-4.セーブ・ロード操作

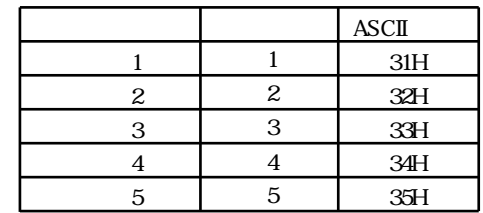

 $1$ 

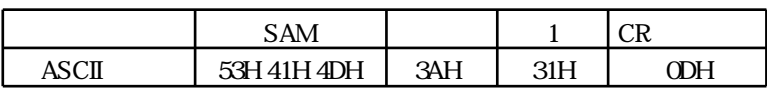

 $2$ 

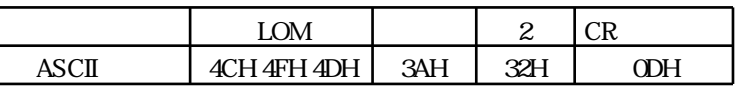

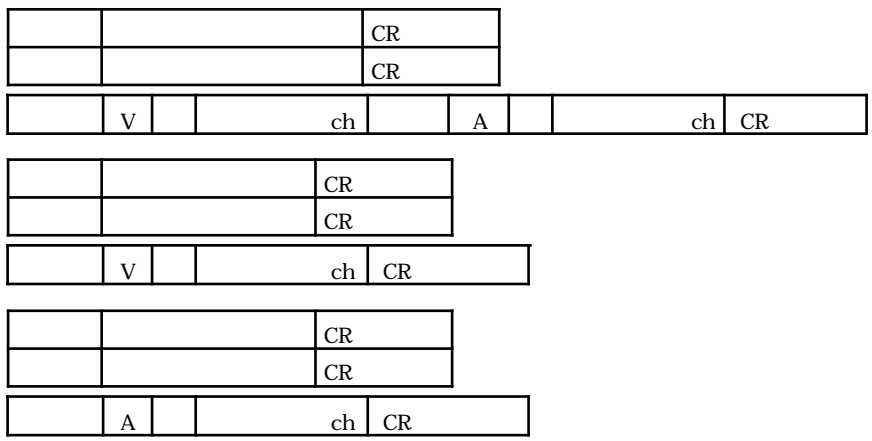

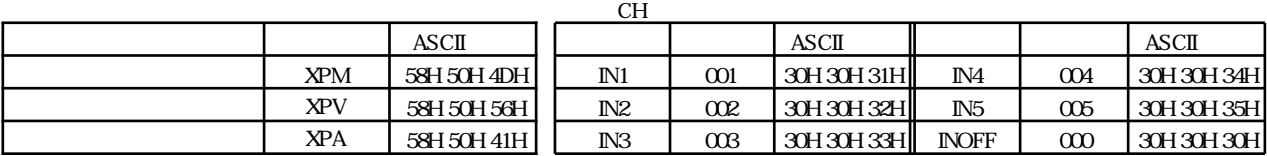

 $\overline{M}$  and  $\overline{M}$  and  $\overline{M}$  and

 $\text{IN3}$  ( )

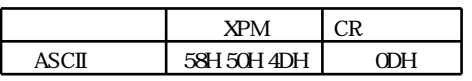

6-6.アスペクト比変更コマンド

6-5.クロスポイント読出しコマンド

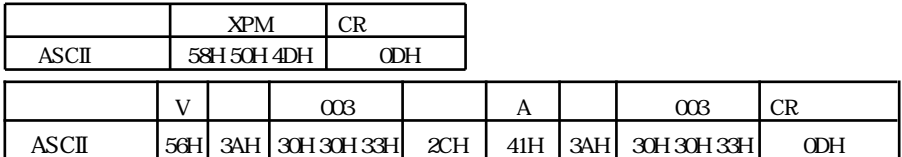

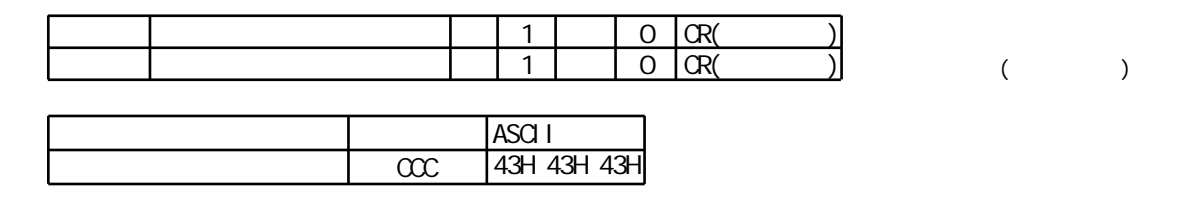

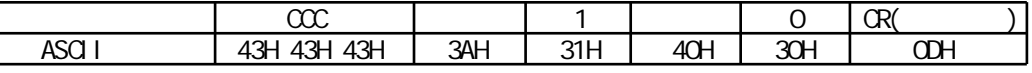

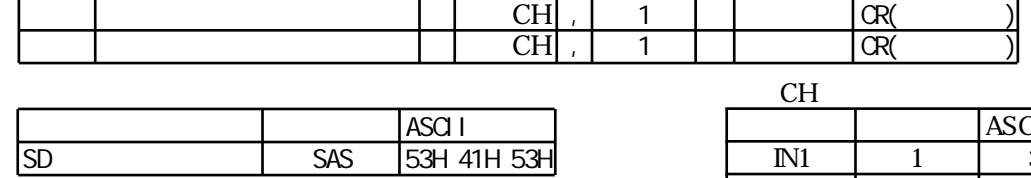

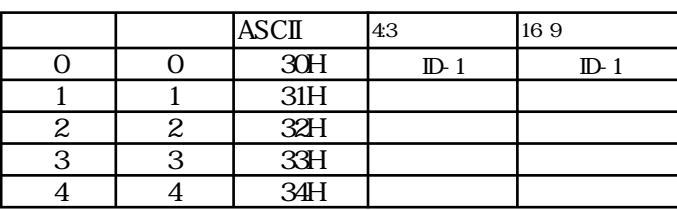

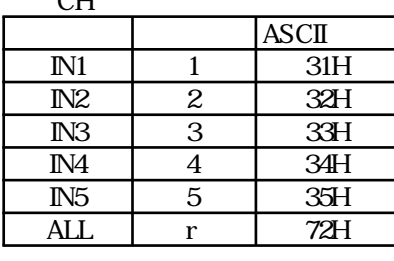

 $($  16:9

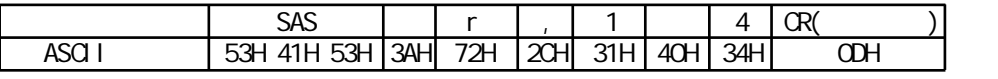

. EDI D

 $\text{EDD}$ 

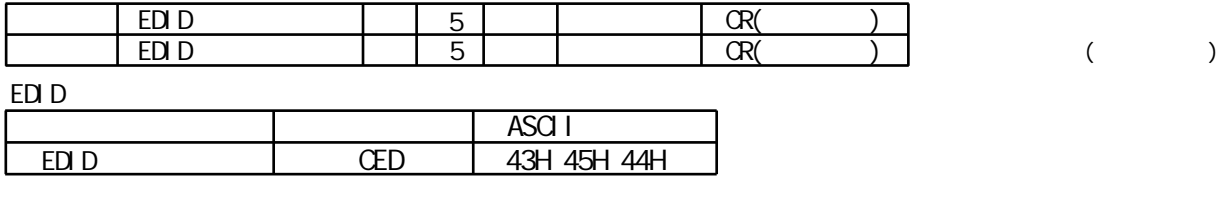

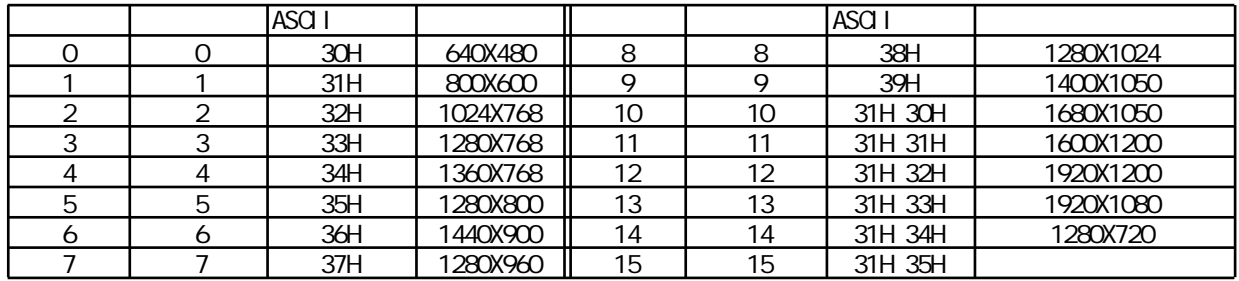

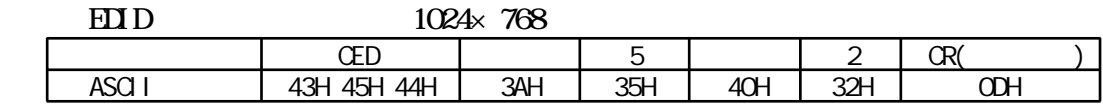

$$
\mathrm{IP}
$$

! IP

IP

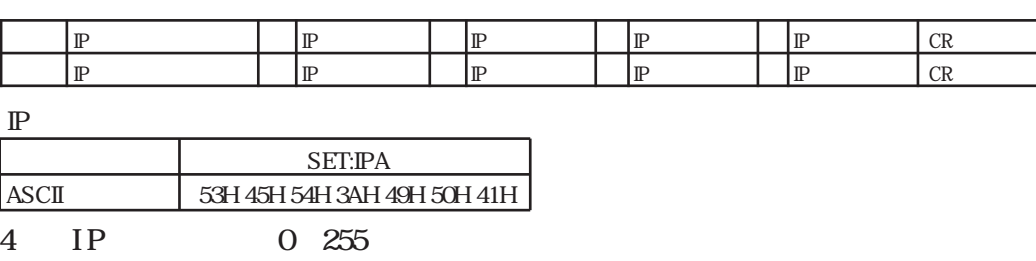

IP 20.60.30.255

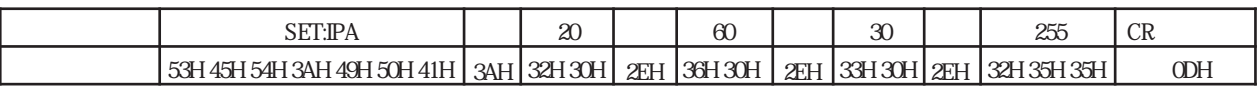

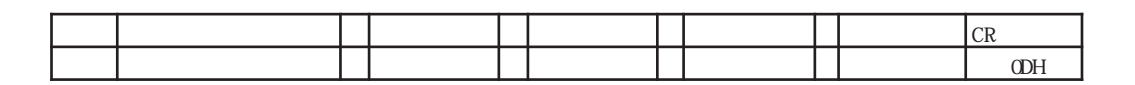

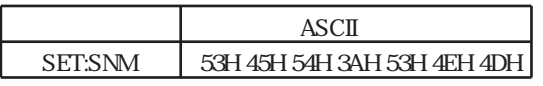

4 0 255

255.255.0.0

|                                                       | つごご<br>600 |           | つにに<br>ىدە  |                       |              |                |  |
|-------------------------------------------------------|------------|-----------|-------------|-----------------------|--------------|----------------|--|
| ! 53H 45H 54H 3AH 53H 4EH 4DH   3AH   32H 35H 35H   . |            | 2FH<br>سم | 32H 35H 35H | <b>OFLI</b><br>انتقام | $\sim$<br>ഄഄ | $\sim$<br>wa 1 |  |

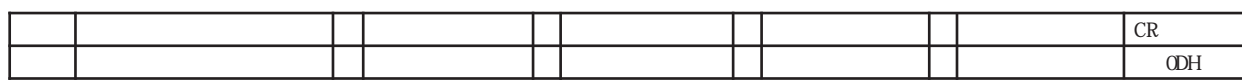

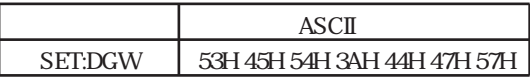

4 0 255

255.255.0.0

| .<br>÷۸                                                              |     | つにに<br>للنم       |     | 255                                       |     |              |              |                        | ◡ᇌ           |
|----------------------------------------------------------------------|-----|-------------------|-----|-------------------------------------------|-----|--------------|--------------|------------------------|--------------|
| 157H<br>$\Delta \mathcal{A}$<br>AЛН<br>$\sim$<br>'⊰∆ ⊢i<br>45H<br>∠∟ | 3AH | 35H<br>35H<br>32H | 2EH | ਾ ੨ਸ∟<br>25H<br>マノロ<br>ືືື<br>$\lambda$ A | 2EH | $\sim$<br>ഄഄ | ா<br>الناسكة | $\sim$<br>$\mathbf{v}$ | $\sim$<br>∪Մ |

### TCP/IP

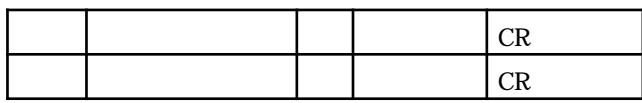

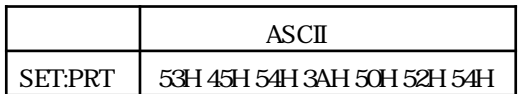

TCP/IP 1024 65535

 $TCP/IP$  50000

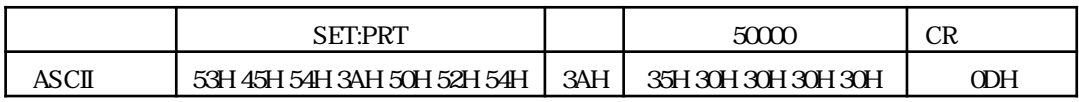

 $IP$ 

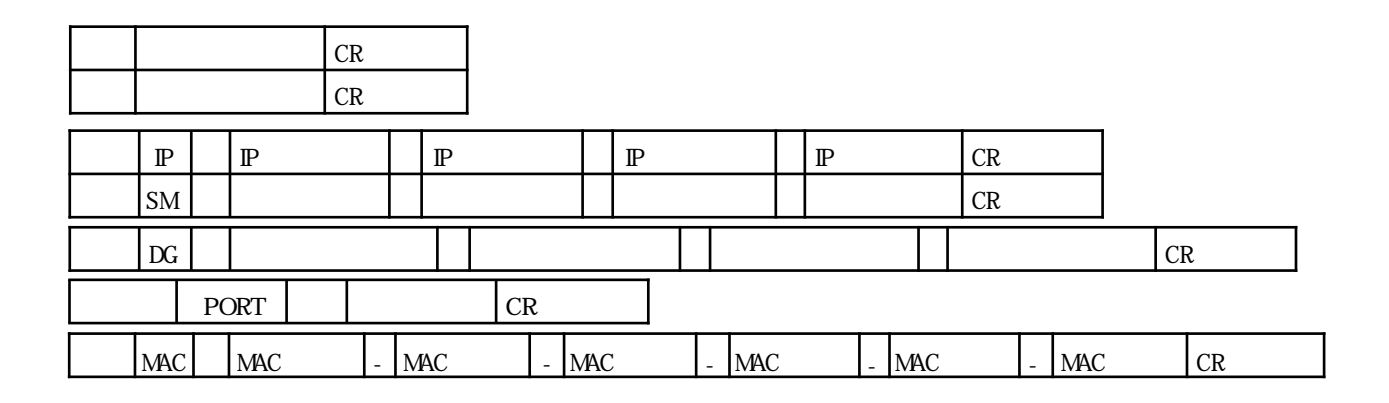

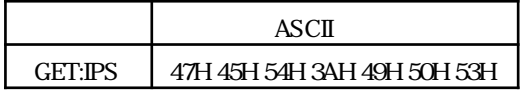

注意! IP設定の読出しは、設定されている値を読み出します。したがって、IP設定を変更し、

 $IP$ 

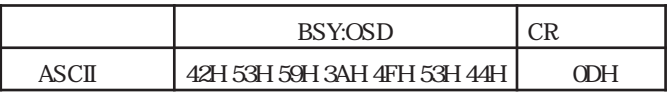

.

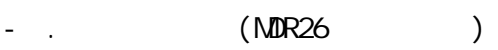

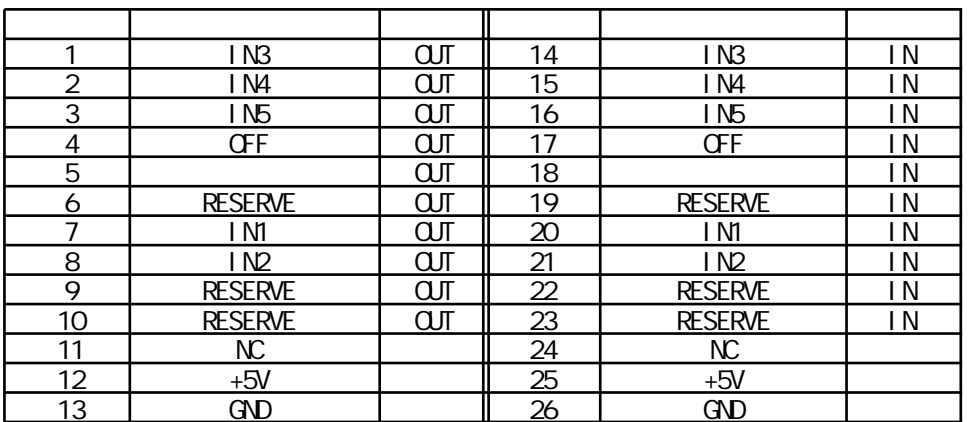

NC RESERVE

- .コネクタピン配置

.パラレル外部制御

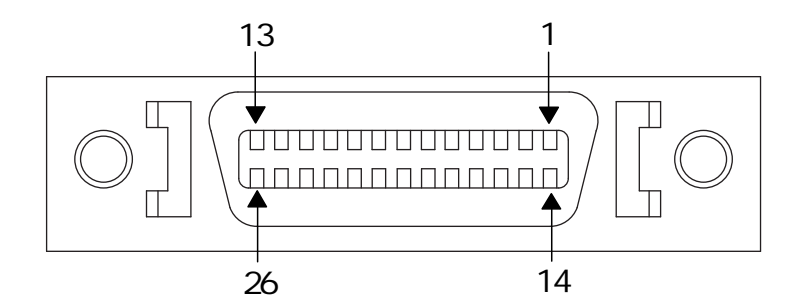

 $( ) 10126-3000P$ 

 $($ 

.

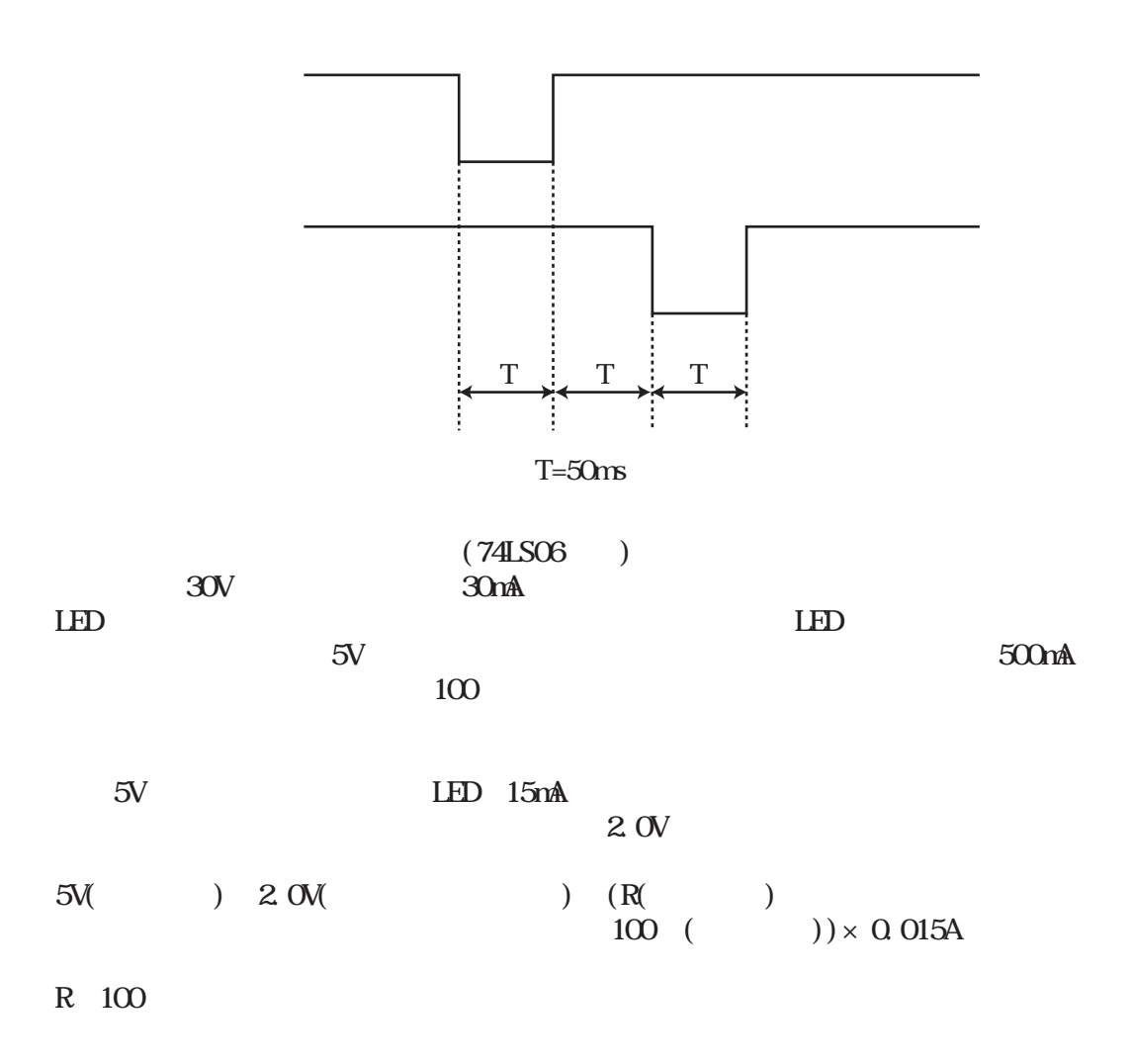

LAN

LAN

. 10BASE T/100BASE TX /  $TCP/IP$  4 WEB WEB

 $\overline{\phantom{a}}$ . LED

LAN LED

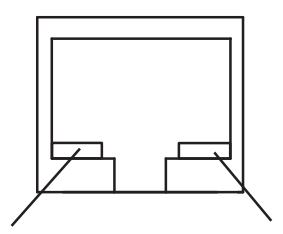

PC

.

RJ-45 RJ-45)

| No.              |                                 | No.              |                            |
|------------------|---------------------------------|------------------|----------------------------|
|                  | $T\!X\!D+$                      |                  | $R\!\!\!\!X\!\!\!\!D\!\!+$ |
| $\boldsymbol{2}$ | TXD-                            | $\boldsymbol{2}$ | RXD-                       |
| $\,3$            | $R\!\!\!\!\times\!\!\!\!D\!\!+$ | 3                | $TXD+$                     |
| 4                | NC                              | 4                |                            |
| $\mathbf 5$      | NC                              | $\mathbf 5$      |                            |
| 6                | RXD-                            | 6                | TXD-                       |
| $\tau$           | NC                              | 7                |                            |
| 8                | $\rm NC$                        | 8                |                            |

.IP TCP/IP MAC

 $IP$   $"$ " LAN " .IP " .WEB " TCP/IP 1024 65535  $M_{\odot}$  3 1

MAC 00 05 5C XX XX XX

MAC LAN " .IP " " .TCP/IP "

! MAC

. TCP/I P

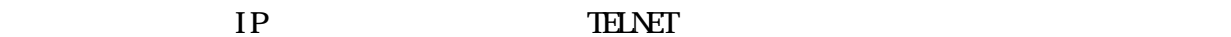

 $\mathbf{u} = \mathbf{u} - \mathbf{u}$ 

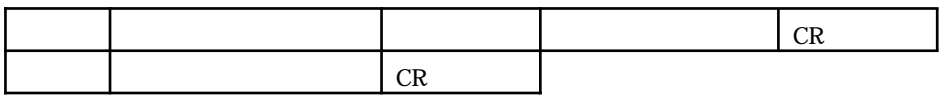

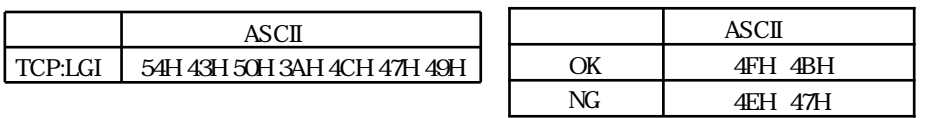

RS232C

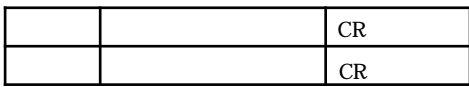

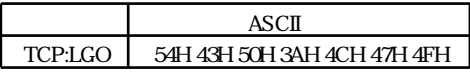

 $10$ 

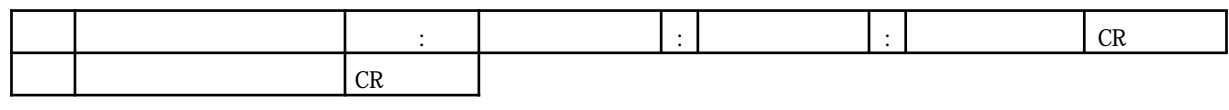

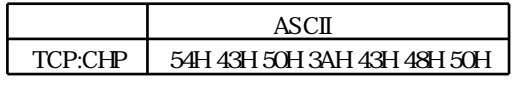

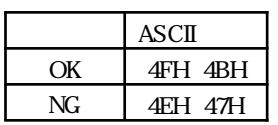

 $($ 

TCP/IP  $4$ 

 $\blacksquare$  $T\ddot{\Omega}/IP$ 

.WEB

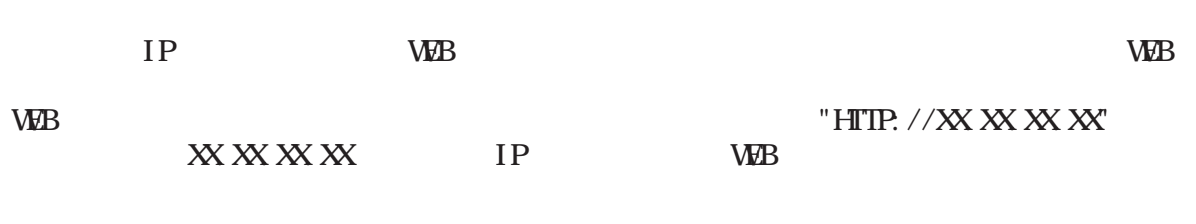

 $\label{eq:1.1} \mathbf{u} = \begin{bmatrix} \mathbf{u} & \mathbf{v} & \mathbf{v} \\ \mathbf{v} & \mathbf{v} & \mathbf{v} \end{bmatrix}$ 

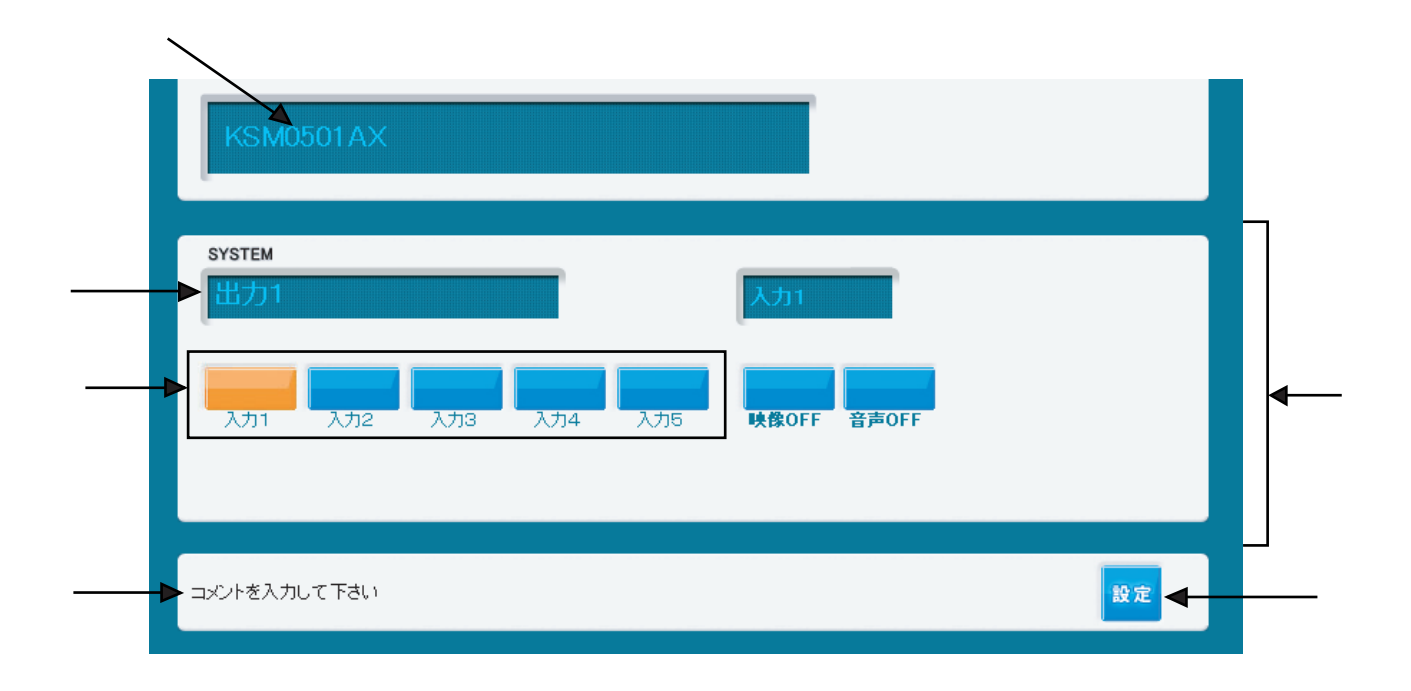

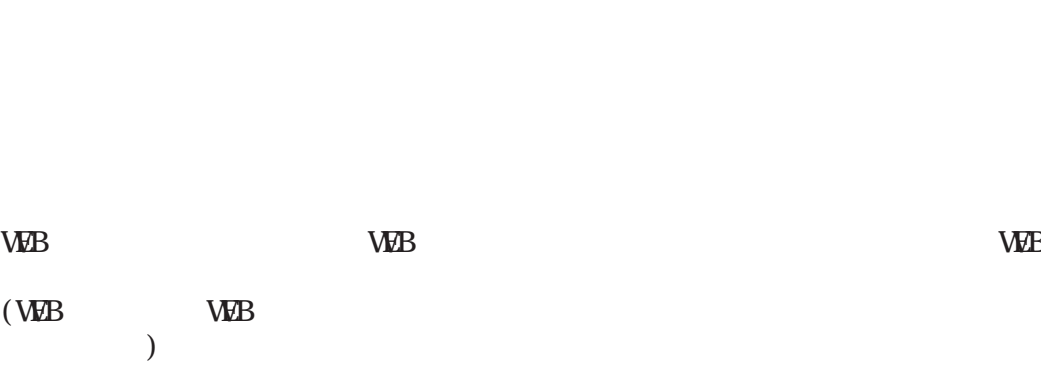

! WEB WEB

WEB

WEB

## WEB

#### .WEB

WEB " " WEB

 $\label{eq:1.1} \mathbf{u} = \begin{bmatrix} \mathbf{u} & \mathbf{v} & \mathbf{v} \\ \mathbf{v} & \mathbf{v} & \mathbf{v} \end{bmatrix}$ 

WEB

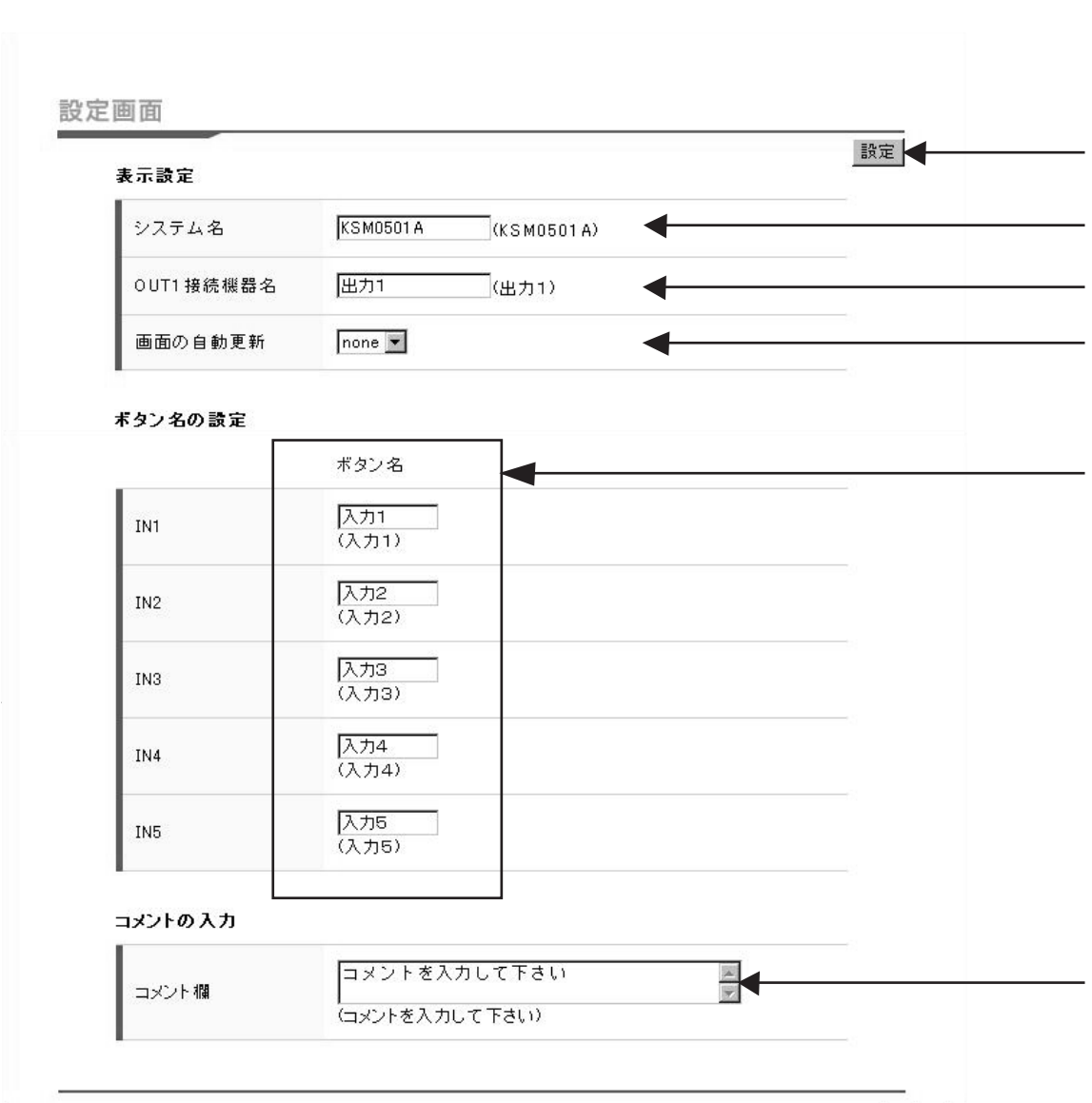

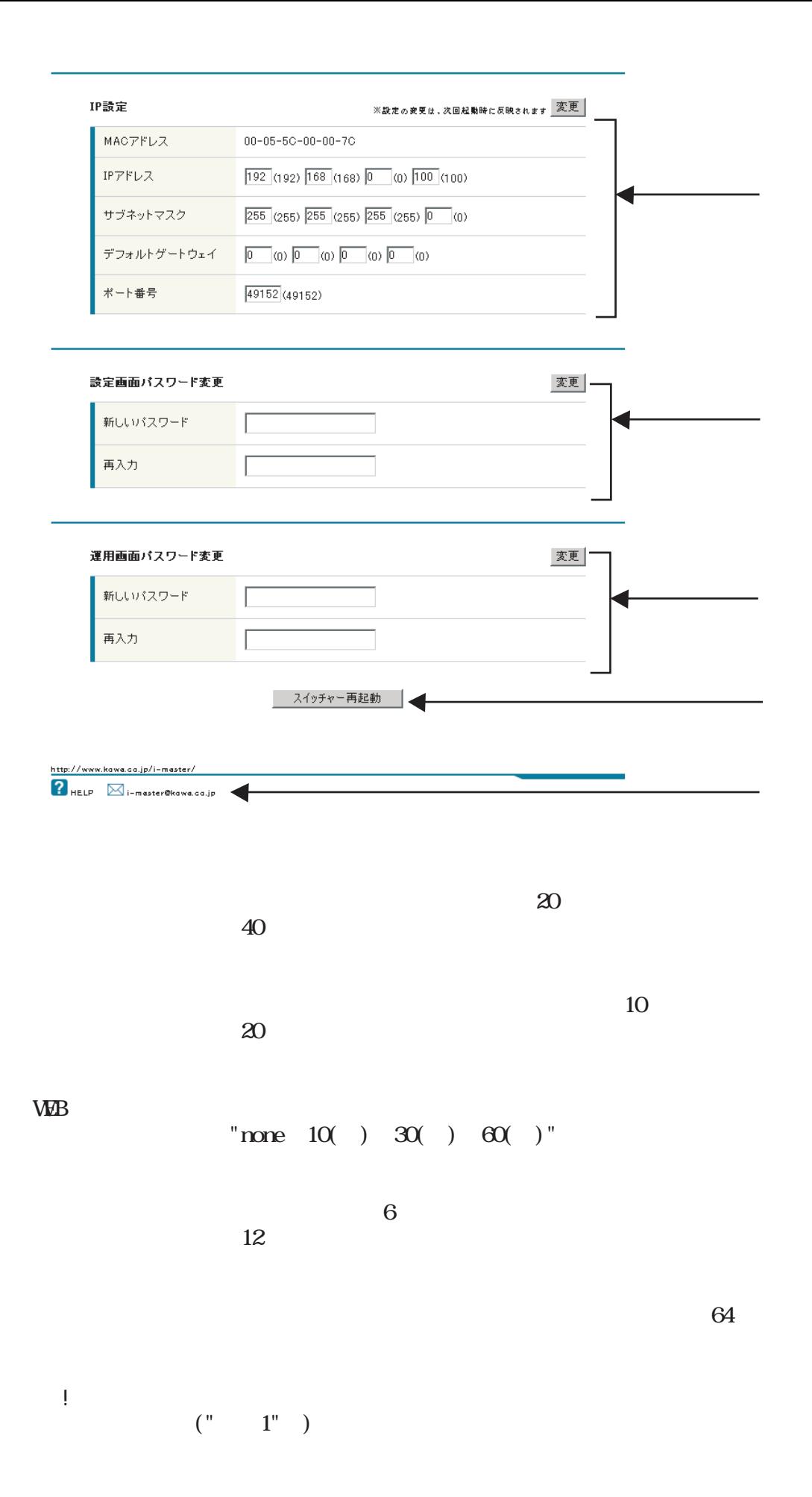

IP設定変更

IP TCP/IP

注意! IP設定の変更は本製品再起動後に反映されます。

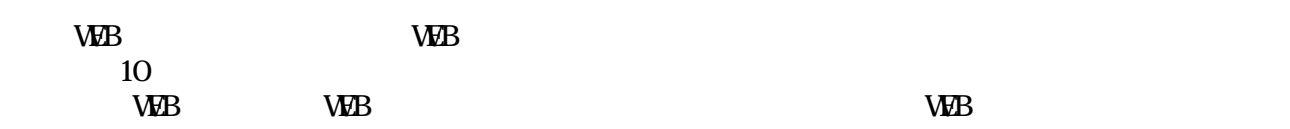

 $\mathbf{w} = \mathbf{w} = \mathbf{w}$ 

注意! WEB運用画面とWEB設定画面のパスワードを同じにした場合、設定画面へのジャンプボタンを

 $\mathbf{W}\mathbf{B}$ 

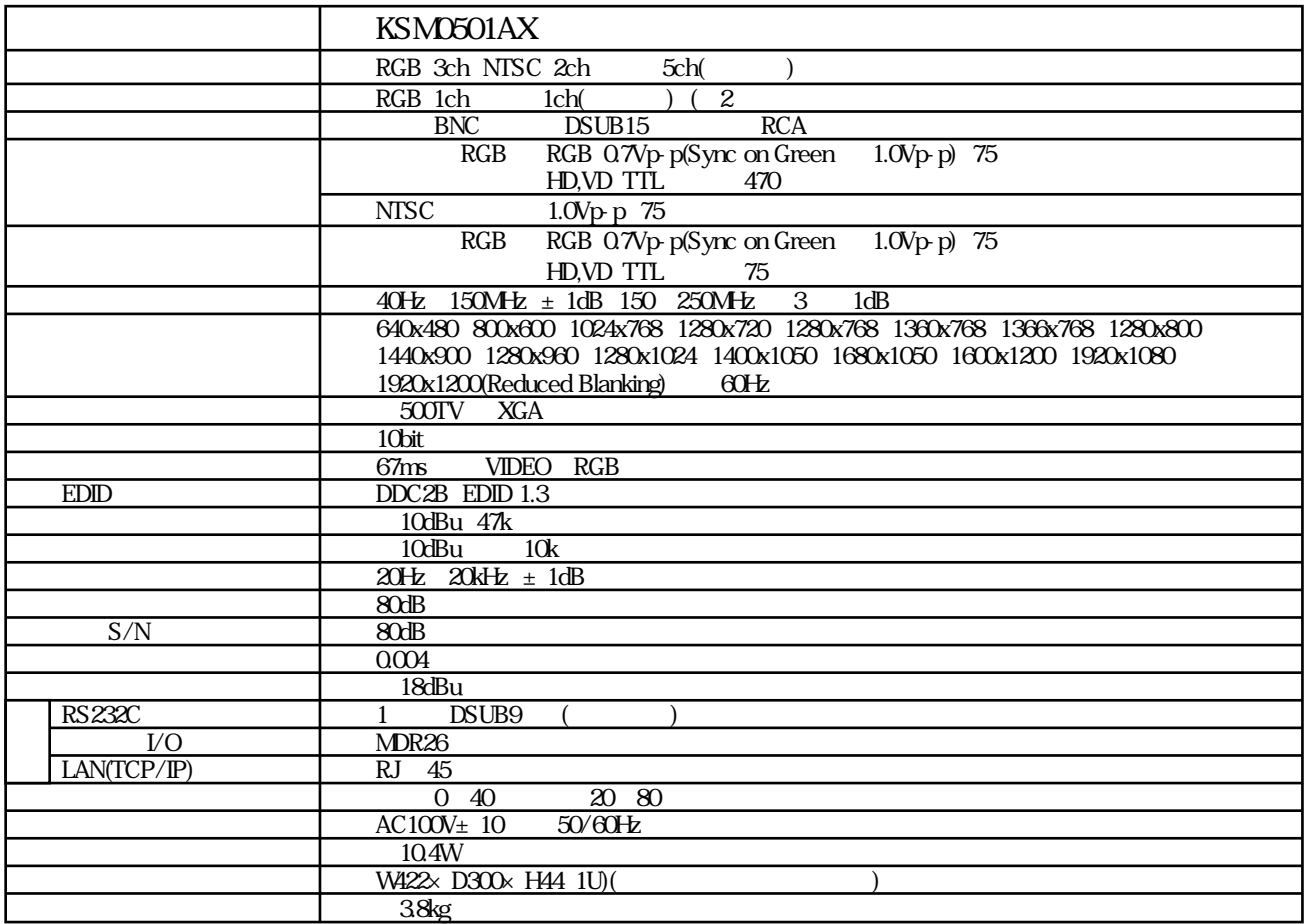

NTSC

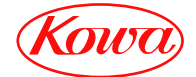

103-0023 4-11-1 TEL. (03) 5651-7091 FAX. (03) 5651-7310 541-8511 2-3-5 TEL. (06) 6204-6185 FAX. (06) 6204-6188